**SED2D-WES Version 4.3 Beta**

4/20/98

## **A USER'S MANUAL FOR, SED2D-WES,**

## **A GENERALIZED COMPUTER PROGRAM FOR**

# **TWO-DIMENSIONAL, VERTICALLY AVERAGED SEDIMENT TRANSPORT**

by

Joseph V. Letter, Jr. , L. C. Roig, B. P. Donnell,

W. A. Thomas, W. H. McAnally, and S. A. Adamec, Jr.

#### **IMPORTANT NOTICE**

This manual and the accompanying computer model SED2D-WES Version 4.3 is in Beta test mode. It is being distributed to a limited number of users in order to test the capabilities of the model, and to determine if there are bugs that persist in the code. By accepting either this manual or the computer code you are indicating your assent to be a Beta test user. Beta test users are responsible for reporting bugs and/or errors in the manual to the TABS-MD system consultants by sending email to "tabs@hl.wes.army.mil". We will attempt to respond to reported bugs in a timely manner, but the response time will vary according to the availability of the program development staff. Beta test users are also responsible for performing model testing and model sensitivity analyses to determine the model capabilities. The Beta test version should not be used for engineering design and analysis by any person who has not undertaken a comprehensive program of model testing and analysis. The user must first determine if the model is appropriate and accurate for the type of problem that he or she expects to simulate, and that coding errors do not exist that may yield erroneous results.

#### **PREFACE**

The program described herein was developed over the period 1972-1998 at several institutions under funding from a number of sources. SED2D-WES Version 4.3 Beta described herein and preparation of this user's manual was performed during the period 1993 to 1995 at the US Army Engineer Waterways Experiment Station (WES) under the Army Corps of Engineers Rehabilitation, Evaluation, and Maintenance Research Program (REMR). SED2D-WES is a rewrite of an earlier program called STUDH. Additional model enhancements have been made by project specific needs, supported by USACE Districts

The original STUDH program development was performed by Dr. Ranjan Ariathurai under the direction of Dr. R. B. Krone at the University of California, Davis (UCD). It was extended by Drs. Ariathurai, Krone, and R. C. MacArthur at UCD with funding provided by the US Army Engineer Dredged Material Research Program. The result of that effort was program SEDIMENT II. Enhancements were subsequently made by Dr. Ariathurai while working at Nielson Engineering and Research, Inc., under contract to WES. Funds were provided by the US Army Engineer District, Portland. Major revisions to the program were performed by personnel of WES (in consultation with Dr. Ariathurai) with funds from the OCE research program, IOMT. Dr. Ariathurai developed new versions of SEDIMENT II called SEDIMENT 4H and SEDIMENT 4H.MLT, also funded by the IOMT program. Some of the features of those programs were then adapted by WES personnel for use in the program called STUDH. During the period 1993 to 1995 STUDH was substantially rewritten and modernized to create the program SED2D-WES Version 1.2 Beta. During the period of 1996-1998 SED2D-WES has been further expanded in its capability well beyond the previous version of STUDH.

Personnel of the WES Hydraulics Laboratory that performed the development of the STUDH program did so under the direction of Messrs. H. B. Simmons and F. A. Herrmann, Jr., former and present Chiefs of the Hydraulics Laboratory; M. B. Boyd, Chief of the Hydraulics Analysis Division; R. A. Sager, Chief of the Estuaries Division, G. M. Fisackerly, Chief of the Harbor Entrance Branch, and E. C. McNair, Chief of the Sedimentation Branch. Mr. W. A. Thomas designed the program structure, wrote much of the code, and supervised program development. Additional coding was performed by Messrs. W. H. McAnally, Jr., and S. A. Adamec, Jr. Other WES personnel participating in coding and testing were C. B. Berger, B.P. Donnell, J. D. Ethridge, Jr., J. V. Letter, Jr., and R. D. Schneider.

Personnel of the WES Hydraulics Laboratory that performed the development of the SED2D-WES program did so under the direction of Messrs. F. A. Herrmann, Jr. and R. A. Sager, former Chief and present

## *WORKING DRAFT*

Acting Chief of the Hydraulics Laboratory, W. H. McAnally, Chief of the Waterways and Estuaries Division, and W. D. Martin, Chief of the Hydrosciences Division. Dr. Lisa C. Roig restructured the code and performed most of the code modernization in the original version of SED2D-WES (version 1.2). Ms. Barbara P. Donnell wrote several new subroutines. Other WES personnel participating in coding and testing were Mr. Chris Callegan, Dr. Greg Nail, Ms. Lisa Benn, Ms. Jackie Pettway, and Ms. Cassandra Gaines. This report was prepared by Dr. Roig and Ms. Donnell. Much of this report is derived from the 1983 STUDH manual prepared by Messrs. Thomas, McAnally, and Adamec. Revisions to SED2D-WES to bring it to its present form were performed by Mr. J. V. Letter, Jr. from 1996-1998.

Commanders and Director of WES during preparation of this report were COL Bruce K. Howard and COL Robin Cababa. Technical Director was Dr. Robert W. Whalin.

### **SED2D-WES**

## **1. INTRODUCTION**

#### **1.1 Purpose**

This report describes the use of a generalized computer program (model) for two,-dimensional, vertically averaged sediment transport in open channel flows. The current version of this program is SED2D-WES Version 4.3 Beta.

## **1.2 Origin of Program**

The initial code development was accomplished by Dr. Ranjan Ariathurai (l974) in partial fulfillment of the requirements for his Doctor of Philosophy degree at the University of California, Davis. That work, a 2-D model in the horizontal plane, was extended to include the vertical plane by Ariathurai, MacArthur, and Krone (l977) under contract with the US Army Corps of Engineers, Dredged Material Research Program. Dr. Ariathurai consulted with Waterways Experiment Station (WES) personnel during the early testing phases of the program during which time he made several enhancements to the program.

Starting with that basic work, WES personnel and Dr. Ariathurai produced a code known as STUDH. Dr. Ariathurai subsequently developed several new versions of the models with funding from WES. Selected features of those models were adopted and placed in the STUDH model. STUDH Version 3.3 was a standard tool for sediment transport analysis during the period 1983 to 1993. During the period 1993 to 1995 STUDH was substantially rewritten and modernized by WES personnel to create the program SED2D-WES (version 1.2). This modernization was undertaken in order to improve model maintenance and to facilitate the addition of new features to the code. A series of major revisions to SED2D-WES have been performed recently; adding marsh porosity compatibility and rewriting the cohesive bed layering routines (version 2.0); adding one-dimensional (1- D) elements (version 3.0); and adding the automatic boundary specification in reversing tidal flows including boundary buffering and automatic computation options for dispersion coefficients (version 4.0).

## **1.3 Potential Applications**

SED2D-WES can be applied to clay or sand bed sediments where flow velocities can be considered twodimensional in the horizontal plane (i.e., the speed and direction can be satisfactorily represented as a depth-averaged velocity). It is useful for both deposition and erosion studies and, to a limited extent, for stream width studies. The program treats two categories of sediment: 1) noncohesive, which is referred to as sand herein; and 2) cohesive, which is referred to as clay.

### **1.4 Limitations**

Both clay and sand may be analyzed, but the model considers a single, effective grain size during each run. Therefore, a separate model run is required for each effective grain size. Fall velocity must be prescribed along with the water surface elevations, x-velocity, y-velocity, diffusion coefficients bed density, critical shear stresses for erosion, erosion rate constants, and critical shear stress for deposition.

The program does not compute water surface elevations or velocities; these data must be provided from an external calculation of the flow field. For most problems, a numerical model for hydrodynamic computations, RMA2-WES, is used to generate the water surface elevations and velocities. An implicit assumption of the SED2D-WES model is that the changes in the bed elevation due to erosion and/or deposition do not significantly affect the flow field. When the bed change calculated by the model does become significant and the externally calculated flow field supplied by the user is no longer valid, then the SED2D-WES run should be stopped, a new flow field calculation should be made using the new channel bathymetry generated by SED2D-WES, and the SED2D-WES run should be restarted with the new flow field as input.

## **2. PROGRAM DESIGN**

## **2.1 Capabilities of the Program**

Either steady-state or transient flow problems can be analyzed. The exchange of material with the bed can be calculated or suppressed. Default values may be used for many sediment characteristics or these values may be prescribed by input data. Either the smooth wall velocity profile or the Mannings equation may be used to calculate bed shear stress due to currents. Shear stresses for combined currents and wind waves may be calculated.

## **2.2 Conceptual Basis**

The program is based on the following conceptual model:

- a. Basic processes in sedimentation can be grouped into erosion, entrainment, transportation, and deposition.
- b. Flowing water has the potential to erode, entrain, and transport sediment whether or not sediment particles are present.
- c. Sediment on the streambed will remain immobile only as long as the energy forces in the flow field remain less than the critical shear stress threshold for erosion.

- d. Even when sand particles become mobile, there may be no net change in the surface elevation of the bed. A net change would result only if the rate of erosion was different from the rate of deposition - two processes which go on continuously and independently.
- e. Cohesive sediments in transport will remain in suspension as long as the bed shear stress exceeds the critical value for deposition. In general, simultaneous deposition and erosion of cohesive sediments do not occur.
- f. The structure of cohesive sediment beds changes with time and overburden.
- g. The major portion of sediment in transport can be characterized as being transported in suspension, even that part of the total load that is transported close to the bed.

## **2.3 Theoretical Basis**

The derivation of the basic finite element formulation is presented in Ariathurai (1974) and Ariathurai , MacArthur, and Krone (1977) and summarized below. There are four major computations.

- a. Suspended sediment concentration using convection diffusion equation with a bed source term
- b. Bed shear stress
- c. Bed source quantity
- d. Bed model

**a. Convection-diffusion equation.** The basic convection - diffusion equation is presented in Ariathurai, MacArthur, and Krone (l977),

$$
\frac{\partial C}{\partial t} + u \frac{\partial C}{\partial x} + v \frac{\partial C}{\partial y} = \frac{\partial}{\partial x} \left( D_x \frac{\partial C}{\partial x} \right) + \frac{\partial}{\partial y} \left( D_y \frac{\partial C}{\partial y} \right) + \alpha_1 C + \alpha_2
$$
\n(1)

where

 $C =$  concentration, kg/m<sup>3</sup>

 $t =$  time, sec

 $u =$  flow velocity in x - direction, m/sec

- $x =$  primary flow direction, m
- $v =$  flow velocity in y direction, m/sec
- $y =$  direction perpendicular to x, m
- $D_x =$  effective diffusion coefficient in x-direction, m<sup>2</sup>/sec
- $D_y =$  effective diffusion coefficient in y-direction, m<sup>2</sup>/sec
- $\alpha_1$  = a coefficient for the source term, 1/sec
- $\alpha_2$  = the equilibrium concentration portion of the source term, kg/m<sup>3</sup>/sec =  $-\alpha_1 C_{eq}$

This equation is then cast into the finite element form using quadratic shape functions, N ,

$$
\sum_{\text{ne=1}}^{NE} \iint_{D_{\text{ne}}} \left[ N_j \left\{ Q + u \frac{\partial \hat{C}}{\partial x} + v \frac{\partial \hat{C}}{\partial y} - \alpha_1 \hat{C} \right\} + \frac{\partial N_j}{\partial x} D_x \frac{\partial \hat{C}}{\partial x} + \frac{\partial N_j}{\partial y} D_y \frac{\partial \hat{C}}{\partial y} \right] dx dy + \sum_{i=1}^{NL} \iint_{\zeta} N_j q_i^s d\zeta = 0
$$
 (2)

where

 $NE =$  total number of elements

 $N =$  the quadratic shape functions

- $Q = \left( \frac{\partial \hat{C}}{\partial t} \right) + \alpha_2$  for the transient problem
- $\hat{C}$  = the approximate concentration in an element as evaluated from shape functions and nodal point values of C
- $NL =$  total number of boundary segments
- $\zeta$  = the local coordinate

i s flux from source on boundary i

The transient equation is expressed as

$$
[T]\frac{\mathcal{J}\{C\}}{\mathcal{J}t} + [K]\{C\} - \{F\} = 0
$$
\n(3)

where each element in the computation mesh contributes the following terms to the global matrix

$$
\begin{aligned} \n\left[T\right] &= \iint\limits_{D} \left[N\right]^{T} \left[N\right] \, \mathrm{d}x \, \mathrm{d}y \; ; \\ \n\left[K\right] &= \iint\limits_{D} \left[K_{j} \left\{ u \, \frac{\partial \hat{C}}{\partial x} + v \, \frac{\partial \hat{C}}{\partial y} - \alpha_{1} \, \hat{C} \right\} + \frac{\partial N_{j}}{\partial x} \, D_{x} \, \frac{\partial \hat{C}}{\partial x} + \frac{\partial N_{j}}{\partial y} \, D_{y} \, \frac{\partial \hat{C}}{\partial y} \right] \, \mathrm{d}x \, \mathrm{d}y \end{aligned}
$$

(the steady-state system coefficient matrix);

$$
\{F\} = -\iiint_D [N]^T \{ \alpha_2 \} dx dy + \iint_C [N]^T \{q \} d\zeta
$$

(the boundary loadings vector);

Applying the Crank-Nicholson scheme, where  $\theta$  is the implicitness coefficient, gives the following equation, where n refers to the present, n+1 to the future time - step, and  $\Delta t$  the computation time interval.

$$
\left\{\frac{[T]}{\Delta t} + \theta[K]^{n+1}\right\} \{C\}^{n+1} = \left\{\frac{[T]}{\Delta t} - (1 - \theta)[K]^n\right\} \{C\}^{n} + \theta\{F\}^{n+1} + (1 - \theta)\{F\}^{n}
$$
(4)

## **b. Bed shear stress.** Several options are available for computing bed shear stresses using

$$
\tau_{\rm b} = \rho \left( u^* \right)^2 \tag{5}
$$

where

 $\rho$  = water density

 $u^*$  = shear velocity

a. Smooth-wall log velocity profile,

$$
\frac{\overline{u}}{u} = 5.75 \log \left( 3.32 \frac{u^* D}{v} \right)
$$
 (6)

which is applicable to the lower 15 percent of the boundary layer when

$$
\frac{u^*D}{v} > 30\tag{7}
$$

where

 $\overline{u}$  = mean flow velocity

 $D =$  water depth

 $v =$  kinematic viscosity of water

b. The Manning shear stress equation,

$$
u^* = \frac{\sqrt{g} \overline{u} n}{CME D^{1/6}}
$$
 (8)

where

 $g =$  acceleration due to gravity

n = Mannings roughness value

CME = coefficient of l.0 for metric units and l.486 for English units

c. A Jonsson - type equation for surface shear stress (plane beds) caused by waves and currents,

$$
u^* = \sqrt{\frac{1}{2} \left( \frac{f_w u_{om} + f_{\overline{c}}}{u_{om} + u} \right)} \left( \overline{u} + \frac{u_{om}}{2} \right)
$$
(9)

where

 $f_w$  = shear stress coefficient for waves

 $u_{\text{om}}$  = maximum orbital velocity of waves

 $f_c$  = shear stress coefficient for currents

d. A Bijker - type equation for total shear stress caused by waves and currents,

$$
u^* = \sqrt{\frac{1}{2} f_c \overline{u}^2 + \frac{1}{4} f_w u_{om}^2}
$$
 (10)

For further information on the shear stress computation equations, see McAnally and Thomas (1980).

When RMA-2 has used the marsh porosity option (DM cards) shear stresses should be adjusted in the SED2D-WES simulation for more accurate estimates of the bed exchange. Therefore, the marsh porosity information must be provided (in appropriate units) and the program will compute the needed adjustments. The adjustment is made by computing a conveyance distribution within the marsh porosity depth distribution based on Manning's equation. This is then extended to a shear stress distribution that is averaged and a correction factor developed for the conventionally derived shear stress form one of the options above.

**c. The bed source.** The form of the bed source term,  $S = \alpha_1 C + \alpha_2$ , as given in Equation 1 is the same for deposition and erosion of both sands and clays. Methods of computing the alpha coefficients depend on the sediment type and whether erosion or deposition is occurring.

For **sand transport,** the supply of sediment from the bed (i.e., the sediment reservoir) is controlled by the transport potential of the flow and availability of material in the bed. The bed source term is

$$
S = \frac{C_{eq} - C}{t_c} \tag{11}
$$

where

 $S =$ source term

 $C_{eq}$  = equilibrium concentration (transport potential)

 $C =$  sediment concentration in the water column

 $t_c$  = characteristic time for effecting the transition

There are many transport relations for calculating  $C_{eq}$  for sand size material. The Ackers-White (1973) formula was adopted for this model because it performed satisfactorily in tests by WES and others (White, Milli, and Crabbe 1975; Swart 1976), because it seems to be complete, and because it is reasonably simple. The transport potential is related to sediment and flow parameters by the expressions in the following paragraphs.

The characteristic time,  $t_c$ , is somewhat subjective. It should be the amount of time required for the concentration in the flow field to change from C to  $C_{eq}$ . In the case of deposition,  $t_c$  is related to fall velocity. The following expression was adopted.

$$
t_c = \text{larger of} \begin{cases} C_d \frac{D}{V_s} \\ \text{or} \\ DT \end{cases}
$$
 (12)

where

 $t_c$  = characteristic time

 $C_d$  = coefficient for deposition

 $D = flow$  depth

 $V<sub>s</sub>$  = fall velocity of a sediment particle

 $DT =$  computation time interval

In the case of scour, there are no simple parameters to employ. The following expression is used.

$$
t_c = \text{larger of } \begin{cases} C_e \frac{D}{\overline{u}} \\ \text{or} \\ DT \end{cases}
$$
 (13)

where

 $C_e$  = coefficient for entrainment

 $V =$  flow speed

For **clay transport,** deposition rates of clay beds are calculated with the equations of Krone (1962).

$$
S = \begin{cases} -\frac{2V_s}{D}C\left(1 - \frac{\tau}{\tau_d}\right) & \text{for } C < C_c \\ \frac{2V_k}{D}C^{5/3}\left(1 - \frac{\tau}{\tau_d}\right) & \text{for } C > C_c \end{cases}
$$
(14) and (15)

where

- $\tau$  = bed shear stress,
- $\tau_d$  = critical shear stress for deposition,

$$
C_c
$$
 = critical concentration = 300 mg/l.

Erosion rates are computed by a simplification of Partheniades (1962) results for particle by particle erosion. The source term is computed by

$$
S = \frac{P}{D} \left( \frac{\tau}{\tau_e} - 1 \right) \tag{16}
$$

where

 $P =$  erosion rate constant,

 $\tau_e$  = critical shear stress for particle erosion.

When bed shear stress is high enough to cause mass failure of a bed layer, the erosion source term is

$$
S = \frac{T_L \rho_L}{D \Delta t} \quad \text{for} \quad \tau > \tau_s \tag{17}
$$

where

 $T_L$  = thickness of the failed layer,

 $\rho_L$  = density of the failed layer,

 $\Delta t$  = time interval over which failure occurs,

# *WORKING DRAFT*

 $\epsilon$ 

 $\tau$ <sub>s</sub> = bulk shear strength of the layer.

**d. The bed model.** The sink - source term in Equation 1 becomes a source - sink term for the bed model, which keeps track of the elevation, composition, and character of the bed. Bed change computations utilize the Crank - Nicholson weighting of the time - step contributions.

**Sand beds** are considered to consist of a sediment reservoir of finite thickness, below which is a nonerodible surface. Sediment is added to or removed from the bed at rate determined by the value of the sink/source term at the previous and present time - steps. The mass rate of exchange with the bed is converted to a volumetric rate of change by the bed porosity parameter.

**Clay beds** are treated as a sequence of layers. Each layer has its own characteristics as follows:

- a. Thickness.
- b. Density.
- c. Age.
- d. Bulk shear strength.
- e. Type.

In addition, the layer type specifies a second list of characteristics.

- a. Critical shear stress for erosion.
- b. Erosion rate constant.
- c. Initial and 1 year densities.
- d. Initial and 1 year bulk shear strengths.
- e. Consolidation coefficient.
- f. Clay or sand.

New clay deposits form layers up to a specified initial thickness and then increase in density and strength with increasing overburden pressure and age. Variation with overburden occurs by increasing the layer type value by one for each additional layer deposited above it. The original version of SED2D-WES and all previous versions of

STUDH did not perform ongoing consolidation. Rather, the age was specified and at the beginning of the simulation the parameters were computed. This strategy worked well when simulations were always relatively short because of historical limitations of computer resources. However, as computing power has evolved we now have included active consolidation during the model simulation. The present change in density with time is governed by the following equations:

$$
\mathbf{r} = \mathbf{r}_f - \left(\mathbf{r}_f - \mathbf{r}_i\right) e^{-bt} \tag{18}
$$

where

- $\rho =$  time varying characteristic of density
- $\rho_e$  = density at some reference end time
- $p_f$  = final ultimate density = 1000 kg/m<sup>3</sup> default
- $t<sub>o</sub>$  = starting time = zero
- $t_e$  = reference end time
- $t = time$
- $β =$  consolidation coefficient, 1/sec

The consolidation coefficient  $\beta$  is computed from user input for initial density and density at the reference time by solving Equation 18 for β.

$$
\boldsymbol{b} = -\frac{1}{t_e} \ln \left[ 1 - \frac{\boldsymbol{r}_e - \boldsymbol{r}_i}{\boldsymbol{r}_f - \boldsymbol{r}_i} \right]
$$

The bulk shear strength, QS, of the deposits is related to the density by the relation ship

$$
\frac{QS_e}{QS_i} = \left(\frac{\mathbf{r}_e}{\mathbf{r}_i}\right)^{\mathbf{a}} \Rightarrow \mathbf{a} = \frac{\ln(QS_i) - \ln(QS_e)}{\ln(\mathbf{r}_i) - \ln(\mathbf{r}_e)}
$$

were  $\alpha$  is solved from these reference values above and the general form is obtained by replacing  $Q_{s_e}$  and  $\rho_e$  with the time-varying values of each.

### 15

Mass deposition rates are converted to volumetric deposits by the specified density for the type 1 layer, and erosion rates are converted to a corresponding volume by the actual density of the eroding layer.

Use of the layer type can be used to control whether or not erosion and consolidation are allowed to occur, and to keep track of sand layers in a mixed bed problem. The layer structure and time - varying consolidation can be used to specify a subsidence rate for the modeled area.

**e. Boundary Condition Buffering.** In the case of tidally fluctuating flow across a model boundary the specification of an accurate concentration is not simple. In earlier versions of STUDH and SED2D-WES the boundary condition was either always specified or always not specified. If a node along the boundary had flow entering the model the normal convention would be to specify a concentration. However, in older versions when the tide turned and flow left the model that specification was still applied. This creates artificial conditions that lead to severe oscillations near the boundary.

In the current version (4.3) this situation has been addressed in two steps. First, the logic has been added to the code to allow the model to determine whether to apply the concentration specification (Dirichlet BC) or whether to apply a zero concentration gradient BC (von Neuman). The gradient BC allows the concentration to be solved from the interior concentration field of the model. This provides some relief; but strong concentration gradients reaching the boundary can result in abrupt jumps in the concentration as the tide turns to enter the model and the concentration returns to the Dirichlet specification. This is the result of not accounting for the concentration history of waters that have crossed the boundary.

In order to provide a form of memory of the concentration history under dynamic tidal conditions a method termed "*boundary condition buffering*" was developed. This technique assigns a finite (MBB parameter in the program include file) number of buffer chambers to each boundary node. The program maintains the specified nominal boundary concentration  $C_b$  in the last chamber. At the beginning of the simulation all buffer chambers are initialized to  $C_b$ . As flow leaves the model the concentration of the exiting water is stored in the first chamber and all remaining buffer chamber concentrations are shifted to the next higher chamber, keeping the last chamber at  $C_b$ . Then a mixing factor is applied to the chambers to simulate the diffusive processes external to the model. When the currents turn and begin to enter the model the chamber values are shifted back one chamber per time step and the mixing process repeated. This procedure results in memory of the history of concentrations crossing the boundary, delays full specification of the nominal boundary concentration  $C<sub>b</sub>$  and generally provides more realistic boundary conditions. Furthermore, the buffering also provides a buffer for the changes that any plan alternatives to be tested may have on the boundary conditions.

**f. One-Dimensional Elements.** The ability to simulate 1D elements was added to SED2D-WES. The formulation assumes a trapezoidal cross section, consistent with the 1D formulation in RMA2. The implementation is provided as a convenience to allow the user to efficiently utilize the benefits of 1D elements in RMA2 for ease of domain discretization and boundary condition placement.

The 1D capability in SED2D-WES is not meant to give the ability to seriously model sediment transport as an alternative to HEC-6, for example, which is a fully developed 1D sediment model This simply allows for use of the benefits of simplified schematization.

The current formulation incorporates 1D junctions, and transitions to 2D elements. The formulation for control structures is not fully operational at this time.

#### **3. PROGRAM USE**

## **3.1 Introduction to Program Use**

SED2D-WES can be used by engineers and scientists to solve sediment transport problems that are satisfactorily described as unsteady, suspended transport in two horizontal dimensions with bed interaction. Users are cautioned that the program is relatively easy to use but somewhat more difficult to use properly. Persons using the program are assumed to be familiar with using a computer system. Knowledge of basic concepts in numerical methods is necessary. It is essential that the user possess considerable knowledge of hydraulic and sedimentation processes and that he or she understand the computer program and its proper use. At least one person on the modeling team should be familiar with the prototype system being modeled. In order to supply data to the model, verify the model, and understand the model results it is usually necessary to undertake a complimentary data collection program. The adage "Garbage in, garbage out" applies here.

## **3.2 Use of the Modeling System**

As mentioned previously, SED2D-WES requires that hydrodynamic data be externally supplied, usually by a numerical hydrodynamic model. The TABS-MD modeling sytem has been designed to satisfy this and other needs for a comprehensive modeling package. TABS-MD consists of RMA2-WES, a general purpose program for hydrodynamic modeling, in addition to SED2D-WES and a number of utility programs that develop input, translate data, analyze output, and provide graphical output from the models. Refer to the TABS-MD World Wide Web homepage for more information (http://hlnet.wes.army.mil/software/tabs/tabs.htm).

## **3.3 Input/Output Files for Executing SED2D-WES**

SED2D-WES Version 1.1 is a FORTRAN program. It is compiled prior to execution time. The assignment of file names for all of the input and output files required by the program is accomplished interactively. Once the program is launched, the user will be queried (on the computer screen) to supply the names of the input

17

and output files. A SED2D-WES run control file is always required, and its name will be requested first. This is the card image input for SED2D-WES described in this document. There are many other files that may or may not be required. The user specifies which ones will be required for a particular run within the run control file (see the description of the \$L cards). Once the \$L cards have been read, the program will continue to query the user for the names of the other requested files. To run SED2D-WES in batch mode, the user may create a master file containing the answers to the screen queries in the order that they are normally supplied when running in interactive mode. The master file is redirected to the program in place of the standard input file (the screen). For more information on file redirection refer to the operating system manual for your computer If the files specified are not in the directory from which the program was launched, then the full path to the files must be specified. Otherwise, the program will abort on input file reads.

Files created by the user (such as the SED2D-WES run control file) are usually created with an editor and consequently use the ASCII character set. These files can be transferred back and forth from one computer to another. This is handy when a "front end" computer is being used to create files that will eventually be passed to a batch processing computer. On the other hand, files that are referred to as "binary" or "unformatted" files are specific to the computer on which they were generated. These files cannot be transferred arbitrarily between computing platforms. Since SED2D-WES requires binary solution files created by GFGEN and RMA2-WES, the user should be aware that same type of computer should be used to run each of the models. This will ensure that the binary files are compatible between runs.

## *WORKING DRAFT*

Table 1 shows the required and optional input data files for SED2D-WES.

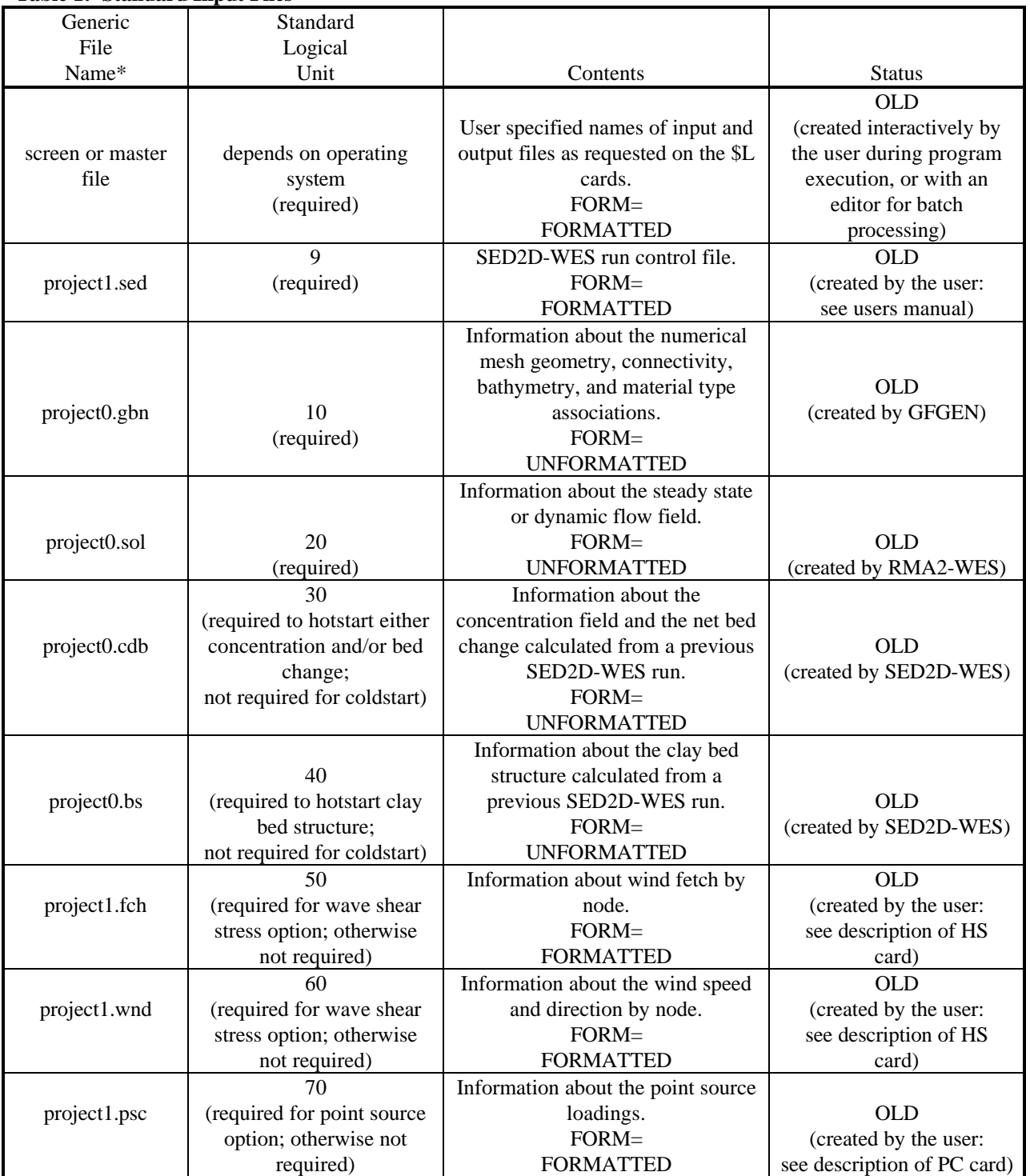

## **Table 1: Standard Input Files**

\* These are examples only; the user may develop any organized file naming strategy.

Table 2 shows the required and optional output data files for SED2D-WES.

| Generic          | Standard                     |                                     |                        |
|------------------|------------------------------|-------------------------------------|------------------------|
| File             | Logical                      |                                     |                        |
| Name*            | Unit                         | Contents                            | <b>Status</b>          |
|                  |                              | Run-time information for            |                        |
| screen or screen | depends on operating         | monitoring the progress of the      | <b>UNKNOWN</b>         |
| output redirect  | system                       | SED2D-WES run.                      | (created by SED2D-WES) |
|                  | (required)                   | $FORM =$                            |                        |
|                  |                              | <b>FORMATTED</b>                    |                        |
|                  | 15                           | SED2D-WES printed output.           | <b>UNKNOWN</b>         |
| project1.out     | (not required)               | $FORM =$                            | (created by SED2D-WES) |
|                  |                              | <b>FORMATTED</b>                    |                        |
|                  | 55                           | Special summary output by node.     | <b>UNKNOWN</b>         |
| project1.spn     | (not required)               | $FORM =$                            | (created by SED2D-WES) |
|                  |                              | <b>FORMATTED</b>                    |                        |
|                  | 65                           | Special summary output by           |                        |
| project1.spe     | (not required)               | element.                            | <b>UNKNOWN</b>         |
|                  |                              | $FORM =$                            | (created by SED2D-WES) |
|                  |                              | <b>FORMATTED</b>                    |                        |
|                  |                              | Saves a new GFGEN input             |                        |
|                  | 75                           | geometry file with new bed          |                        |
| project1.geo     | (required to make a          | elevations resulting from the       | <b>UNKNOWN</b>         |
|                  | follow-on RMA2-WES           | SED2D-WES run.                      | (created by SED2D-WES) |
|                  | run with new bathymetry;     | $FORM =$                            |                        |
|                  | otherwise not required)      | <b>FORMATTED</b>                    |                        |
|                  | 35                           | Information about the               |                        |
|                  | (required to hotstart either | concentration field and the net bed |                        |
| project1.cdb     | concentration and/or bed     | change calculated from a previous   | <b>UNKNOWN</b>         |
|                  | change in a follow-on        | SED2D-WES run.                      | (created by SED2D-WES) |
|                  | SED2D-WES run;               | $FORM =$                            |                        |
|                  | otherwise not required)      | <b>UNFORMATTED</b>                  |                        |
|                  | 45                           | Information about the clay bed      |                        |
|                  | (required to hotstart clay   | structure calculated from a         |                        |
| project1.cdb     | bed structure in a follow-   | previous SED2D-WES run.             | <b>UNKNOWN</b>         |
|                  | on SED2D-WES run;            | FORM=                               | (created by SED2D-WES) |
|                  | otherwise not required)      | <b>UNFORMATTED</b>                  |                        |

**Table 2: Standard Output Files**

\* These are examples only; the user may develop any organized file naming strategy.

## **3.5 Description of Card Image Input Data**

Input to the program consists of card image data in data files. The following paragraphs describe the input data in detail.

**Information cards (T1,T2,T3,\$D).** These cards contain descriptive information used to identify a model run. As many T1 and T2 cards can be used as are needed. The final title card must be a T3 card. Information on the T3 card is saved with the program output files (along with data management banners, if used), so it can be used to identify the data file. The \$D card permits the user to tag the beginning date of simulation for information purposes (but this information is not used by the program).

**Run control cards (\$L1,\$L2, \$H, END, STOP, TO, TR, EF).** These cards are used to control various aspects of program control. The \$L1 and \$L2 cards are used to specify which input and output files the program will use. The END card signals the end of the card list pertaining to a specific time step. One END card must be supplied for every time step. The STOP card signals the end of the card list pertaining to the entire simulation period.

The \$H card is used to control HOTSTART runs of the program. In a coldstart, a model run begins fresh, not using the results of any previous run as a starting point. In a hotstart, some of the variables, such as concentration or bed thickness, begin with values that were computed in a previous run. The files needed for hotstarting a model run are written if so requested on the \$L2 card . In order to make a hotstart run, first submit a coldstart model run in which bed structure and/or concentrations and bed elevation changes are saved (see \$L2 card). Then submit a run with the appropriate hotstart switches on the \$H card, and specify the appropriate hotstart unit numbers on the \$L1 card.

In a coldstart run, all of the important processes must spin - up from an artificial condition such as a uniform sediment concentration field. The spin - up time is the length of time a simulation must run before the solution has recovered from the artificial initial condition. For example, in a sand bed problem, if the initial sediment concentrations are too low in one area the bed may erode during spin - up until an equilibrium concentration is reached. This may happen even if the prototype bed is stable in that area. To overcome this problem, a hotstart run would be made in which concentrations are hotstarted from the previous run, but bed structure and bed elevation changes are coldstarted.

The TO card specifies the frequency for printing the binary solution. The TR card specifies the frequency for printing to the ASCII output file, and provides the user with options for the volume of information to be printed. The primary purpose of the trace printout controls is to assist in diagnosing problems with a run, but they also provide for printing of some parameters that may be useful in interpreting model results. If a trace printout is selected, it will print only at the locations specified on the TRE, TRT and TRN cards if they are present (Note: the TRN and TRT cards are not fully operational in this version of SED2D-WES).

The EF card specifies two flags that affect how the computations proceed. The flag denoted as IHYDOPT permits the user to allow the flow field to be "adjusted" during the run. That is, as the bed moves up and down because of erosion or deposition, the depth of flow is adjusted at each node to maintain the same water surface elevation and the velocities are adjusted to maintain the same unit flow at each node. This option is included to be consistent with earlier versions of STUDH. Whether this adjustment is appropriate is a matter of significant differences in opinion, even among the authors of this documentation.

One side of the issue maintains that this artificial adjustment of the flow field can lead to numerical inaccuracies, and is physically unsupportable. That position **highly recommends** that the user choose the default option, IHYDOPT = 0. However, by choosing IHYDOPT = 0 the user must realize that he or she is accepting the assumption that the changes in the bed calculated by SED2D-WES are small, and they do not have a significant impact on the hydrodynamic solution. When the bed changes become large enough that this assumption is no longer valid, the user should stop the SED2D-WES run and generate a new hydrodynamic flow field using the new geometry file generated by SED2D-WES (which contains the new bed elevations). The user may then "hotstart" the sediment run using the new flow field and the initial conditions saved from the previous sediment run. This process is repeated until the whole period of simulation has been covered.

The counter position to the above argument is that by not adjusting the flow field the model may produce excessive erosion or deposition. As the sediment deposits, if the flow field is adjusted the velocities will increase, increasing the shear stress and potentially reaching a level that will inhibit further deposition. If the sediment is being eroded, then adjusting the flow field will result in lower velocity, lower shear stresses and potentially reach a level where erosion will be inhibited. The adjustment can provide some measure of control on excessive bed change. Both positions on the issue agree that the user must ultimately be responsible for interpreting the model results and insuring that when the bed changes reach a level where the hydrodynamics will be dramatically altered that the hydrodynamics are reassessed.

The second variable on the EF card is the DEPLIMIT variable. This variable causes the sediment run to abort when a "significant" bed change occurs at one or more nodes. That is, the user may specify a percentage of the total water column as the characteristic length beyond which the assumption of a pre-calculated flow field is no longer valid. The default is DEPLIMIT = 0.25, or when the bed change at a node is greater than 25% of the water depth at that node then the program will abort. The hotstart files requested on the \$L cards will be saved, so that the user may generate a new hydrodynamic flow field and then "hotstart" the sediment simulation from the point when the depth tolerance was exceeded. For greatest accuracy, make DEPLIMIT as small as possible and generate new flow fields often.

#### **c. Geometry cards (G1, GC,DM).**

The G1 card allows the user to scale the coordinates provided in the GFGEN binary file by a constant value. The GC card allows the user to specify lists of nodes that define channel cross-sections. The GC cards are useful for specifying boundary conditions along cross-sections that lie on the mesh boundary. The DM cards are used to specify the marsh porosity parameters, using the same format as RMA2. However, the user must remember to convert the first three variables if the units are changes between RMA2 and SED2D-WES.

**d. Timing and run length control (TZ card).** The TZ card specifies the computational interval and number of time - steps to be run. Choice of a computational interval is dependent on the size of mesh cells used, speed of the flow, effective settling velocity of the sediment, and how well the modeler wishes to resolve small - scale bed features. It is recommended that the time interval for SED2D-WES be identical to the RMA2-WES time interval. To obtain the number of time-steps needed to reach a given length of run, use the equation

No. of time-steps = 
$$
\frac{\text{Run Length}}{\text{Computational Interval}} + 1
$$

**e. Implicitness factor (TT card).** The program uses the Crank-Nicholson time - stepping scheme that employs an implicitness factor. A value of 0.66 is recommended, but variations from 0.5 (equal weighting of this time - step and the previous time - step) to l.0 (no influence from the previous time - step) are permitted. A higher value of Theta produces results that are more stable but numerical (artificial) dispersion of sediment is increased.

**f. Sediment size classes for sand (SA,SR,ST).** The program requires that sediment sizes and/or their characteristics be specified. For noncohesive sediment bed problems, input allows for multiple grain sizes on the SA card, BUT AT PRESENT THE PROGRAM CONSIDERS ONLY ONE EFFECTIVE GRAIN SIZE. (The input reflects some changes that are planned for the SED2D-WES program, but are not currently functional). The grain size specified on the SA card is applied to every node in the mesh. Values at specific nodes may be changed by use of the SR and ST cards. The ST card specifies grain sizes to be used in noncohesive sediment transport equations and the SR card specifies the effective grain size to be used in bed roughness calculations (Ackers-White transport equations only). These two sizes will be the same only for plane beds in straight channels. Bed forms and channel curvature introduce form roughness that causes the roughness size to be larger than the size used for transport computations.

Note that the SA, SR, and ST cards constitute a cascading set of defaults. The SA card should precede the SR and ST cards. If neither an SR nor ST card is present, the grain size on the SA card will be used at all nodes for both transport and effective roughness. If SR cards are present, they override the roughness size on the SA card at those nodes specified. The ST cards override the transport size on the SA card at every node specified on the ST card.

Two characteristic length parameters are requested on the SA card. CLDE is the length factor for deposition. The default is a value of 1, corresponding to an average settling depth equal to the water depth. For fine sediments that are distributed throughout the water column, a value of 0.5 is recommended. For coarser sediments in less turbulent flows, a smaller value is suggested. CLER is the length factor for erosion. The default value of l0 is suggested, but more investigation is needed to find the best value.

**g. Settling velocity (WC cards).** Settling velocities are specified on the WC cards. This settling velocity is an effective fall velocity which goes up with grain size, goes down with increasing turbulence, goes up with increasing aggregation (cohesive sediments), and goes up if a too large value of CLDE is used. The best starting point for noncohesive sediments are fall velocities for spherical particles of equal diameters. For data on appropriate values for settling velocities see "Some Fundamentals of Particle Size Analysis," 1957, Committee on Sedimentation, Interagency Committee on Water Resources. For cohesive sediments, the settling velocity of particles can vary enormously with sediment type, salinity, turbulence, and other chemical and physical conditions. Laboratory or field tests are needed to define effective settling velocities.

**h. Cohesive sediment characteristics (CC and CI cards).** Figure 1 illustrates the relation between the various critical shear stresses for cohesive sediments. These values must generally be determined by laboratory or field experimentation, but published results for similar sediments can be used if caution is exercised. Values specified on the CC card for critical shear stresses for erosion and the erosion rate constant are overridden by those contained on the CI cards. The CC card should precede the CI cards. The CI cards are used to assign characteristics to various types of cohesive sediment bed layers. These characteristics are assigned to existing bed layers as specified on the CL cards and to new layers as they are deposited. Freshly deposited sediments are assigned a type 1 designation and increase to higher numbered types as the thickness of sediment above them increases. Data for the CI cards should come from laboratory tests on the sediments to be modeled.

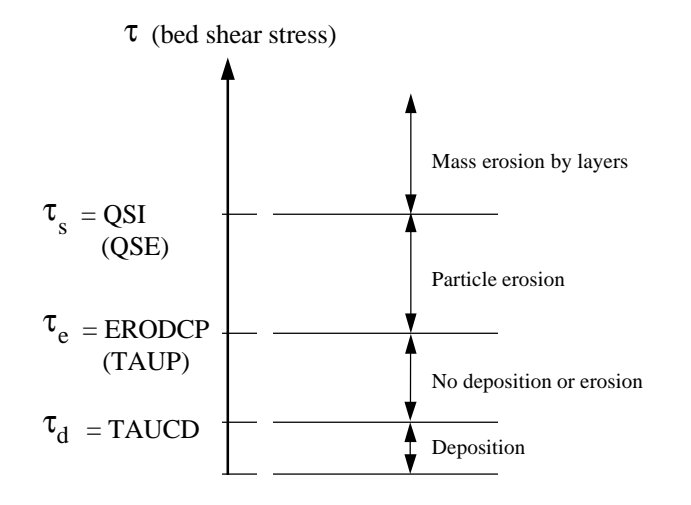

Figure 1. Cohesive bed behavior as a function of shear stress

Dry density as specified on the CI cards can be calculated by the following formula:

$$
\rho_{\rm dry} = \rho_{\rm S} \frac{(\rho_{\rm B} - \rho_{\rm w})}{(\rho_{\rm S} - \rho_{\rm w})} \tag{19}
$$

where

 $p_s$  = density of individual sediment particles

 $p_B = bulk$  (wet) density of sediment

 $p_w$  = density of water entrained in the sediment

Note that a lower density for layer types 1 - 4 will result in fluffier deposits, increased thickness of deposited layers, and greater bed change.

In the field, the density and shear strength of cohesive layers generally increase as they consolidate. The shifting to higher layer types in the program accounts for this, but the user must accurately specify the parameters for each layer type in order to obtain a realistic solution. The greatest accuracy will be achieved by specifying a

larger number of layers, each having a small thickness. When a thin layer is filled up it will move down into the bed and be given a higher layer type, and the effect of the overburden will be calculated more accurately than if a small number of thicker layers are used.

**i. Bed structure (SB and CL cards).** The initial thickness of the sediment bed at the beginning of a run is specified on the SB (noncohesive) and CL (cohesive) cards. If that thickness is eroded, it is assumed that nonerodible rock has been reached. The CL cards specify which layer types (CI cards) are present, the thickness of each layer, and the age of each layer. In hotstart runs (\$H card), the bed structure from a previous run is used and information on the CL and SB cards is disregarded.

**j. Effective diffusion (ED, PE and DD cards).** Diffusion of suspended sediment occurs because of turbulence in the flow field. When the transport equation is simplified by averaging over depth, as in SED2D-WES, dispersion is introduced because of vertical variations in the flow field and settling of the sediment through the water column. In practice, this effect is lumped together with turbulent diffusion and the effect of averaging in time and the combined effect is called dispersion or effective diffusion.. In this program, these various effects are combined in a pair of effective diffusion coefficients given on the ED card.

Selection of appropriate values for the dispersive coefficients is not a straightforward task. Elder (1959) gave approximate expressions for longitudinal (direction of flow) turbulent diffusion coefficients as

$$
D_e = 5.93 \text{ Du}^* \tag{20}
$$

and for the transverse (perpendicular to the flow direction) diffusion coefficient as

$$
D_t = 0.23 \text{ Du}^* \tag{21}
$$

where

 $D$  = water depth, and

 $u^*$  = shear velocity as given by equation 8.

Experimentally derived values of the constants in Equations 20 and 21 are often orders of magnitude greater than those given. This is attributed to nonuniformity of the flow, wind effects, wave effects, and so on.

In choosing an effective diffusion coefficient to use in numerical modeling, consideration must also be given to the mesh cell size. Exact relations are not available, but generally, larger element sizes require larger diffusion coefficients.

Allen Teeter of the WES Hydraulics Laboratory has suggested that an equation of the form

$$
D_e = K_1 (K_2 D u^* + 10^{-5} \mathbf{I}^2)
$$
 (22)

where

 $\lambda$  = the element size

 $K_1$  and  $K_2$  = constants

This formulation is provided through the DD card, where the variables  $K_1$ ,  $K_2$  and  $K_3$  (10<sup>-5</sup> above) are specified.

Equations 20 through 22 differentiate between dispersion coefficients parallel and transverse to the direction of flow. Since the coefficients in the present version of SED2D-WES apply in the x - and y - directions, not necessarily in the flow directions, these equations can be used only as a guide.

Fortunately, in most applications, effective diffusion is smaller than convection by the calculated flow velocities, so a wrong choice does not affect the results very much unless the chosen coefficient is far too large. The best approach then is to use a moderately high value (say 50  $m^2$ /sec) during the first few runs, then reduce the coefficients until the run becomes numerically unstable. This will allow the user to determine a range of values for which the model gives a converged solution. The user can then perform sensitivity analyses to determine how the solution changes as the effective diffusion is varied over this range. If the solution does not vary greatly then the model is "insensitive" to this coefficient, and no further testing is needed. If the solution varies widely as this coefficient is varied then the user must rely upon validation of the model against field measurements in order to determine the appropriate values. If no field data is available for comparison, the user should use as small a value as possible, effectively de-emphasizing the importance of these terms in the overall solution of the system of equations.

The PE card provides a method of specifying the effective diffusion in an automatic fashion based on the Peclet number:

$$
P_e = \frac{\mathbf{I}\overline{u}}{D_e}
$$

If the user specifies the Peclet number, then the effective diffusion is

$$
D_e = \frac{I\overline{u}}{P_e}
$$

which provides generally for the diffusion coefficient proportional to the current velocity. However, as prescribed on the PE card there is a minimum value of De based on a specified minimum velocity (VPEC).

Table 3 lists some previous applications and the effective diffusion coefficients that were used.

#### Table 3

## **Example Dispersion Coefficients**

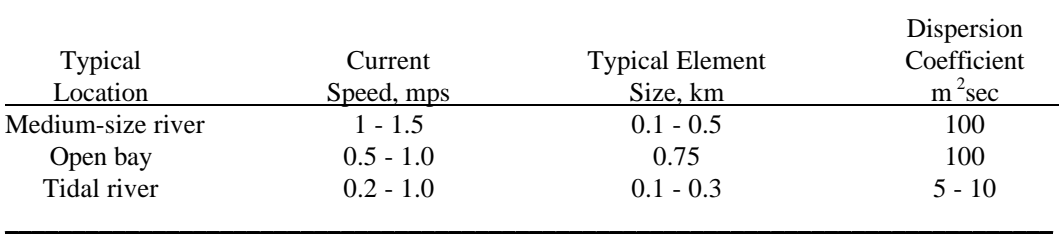

\_\_\_\_\_\_\_\_\_\_\_\_\_\_\_\_\_\_\_\_\_\_\_\_\_\_\_\_\_\_\_\_\_\_\_\_\_\_\_\_\_\_\_\_\_\_\_\_\_\_\_\_\_\_\_\_\_\_\_\_\_\_\_\_\_\_\_\_\_\_\_\_\_\_\_\_\_\_

**k. Initial concentration (IC cards).** The nodal concentrations at the first time-step are specified on the IC cards, or in a file if a hotstart is used.

Depending on the length of a run, the initial concentrations can have a significant effect on the results. If they are too high, deposition will be high for the first few time - steps. The run should be long enough to overcome start - up anomalies. If the initial concentrations are too low, the model may artificially erode the bed until an equilibrium concentration is reached. It is best to use field data to obtain an approximation to the actual initial concentrations; to make a spin-up run to stabilize the concentrations (see \$H card), then hotstart the run that simulates the period of interest.

**l. Boundary conditions (BC cards).** BC cards are used to prescribe concentrations at the water boundaries of the models. Concentrations need not be specified at land boundaries. Boundary concentrations should be based on field measurements.

If sand concentrations are too low on an incoming flow boundary, the model will erode material from the bed (if the specified bed thickness is adequate) to transport a volume of sediment that is equal to the bed material transport capacity. If sand concentrations are too high, the excess material will deposit, again bringing the concentration to that needed to satisfy transport capacity. The rows of computational elements near the boundaries will have erroneous deposition/erosion effects under these conditions. For example, a too-high boundary concentration will form a delta at the inflow point. If the model run is long enough, the delta will propagate throughout the area of interest, producing erroneous results. The boundaries should be sufficiently removed from the problem area and an attempt should be made to adjust boundary concentrations that are seriously different from near-equilibrium conditions. This process does not apply to cohesive sediments.

For boundaries at which there is always flow out of the model, for example, a downstream section in a nontidal river, boundary concentrations can be left unspecified, and the program will calculate the outflowing concentrations. However, invoking *boundary condition buffering* for tidal situations is controlled by the variables IBCFACT and BCFACT on the BC card.

## **3.6 Description of Output**

Output from a model run consists of summaries of input data, computed parameters, and computed results. Input data summaries include an echo of all card image input data and a tabulation of options and sediment characteristics that have been chosen. A number of data set codes are output that are of use primarily in debugging. A listing of program dimensions is provided and data management system banners from input files (geometry, hydrodynamics, and hotstart data) are printed. These summaries should be carefully reviewed to ensure that input data were correctly specified and interpreted by the program.

At selected time-steps, some results and some associated parameters are printed for selected elements, if requested on the TRE card. Standard results output includes suspended sediment concentration in kilograms per cubic meter at the nodes, flow speed in meters per second; water depth in meters; total bed change in meters from the start of the run; volume of bed change in cubic meters for the elements; and net bed change (algebraic sum) and gross bed change (sum of absolute values) in cubic meters over the entire mesh to that point in the run.

A number of specialized output results are available through the trace printout (TR) cards. Most are detailed listings of the input data or parameters calculated from input data.

### **4.0 REFERENCES**

Ackers, P., and White, W. R. 1973 (Nov). "Sediment Transport: New Approach and Analysis, "Journal of the Hydraulics Division, American Society of Civil Engineers,, No. HYll.

Ariathurai, R. l974 (Aug). A Finite Element Model for Sediment Transport in Estuaries, Ph. D. Thesis, Department of Civil Engineering, University of California, Davis.

Ariathurai, R., MacArthur, R. C., and Krone, R. B. l977 (Oct). "Mathematical Model of Estuarial Sediment Transport," Technical Report D-77-12, US Army Engineer Waterways Experiment Station, Vicksburg, Miss.

Krone, R. B. l962 (Jun), Flume Studies of the Transport of Sediment in Estuarial Shoaling Processes, Final Report, Hydraulic Engineering Laboratory and Sanitary Engineering Research Laboratory, University of California, Berkeley.

McAnally, W. H., and Thomas, W. A. l980 (Aug). "Shear Stress Computations in a Numerical Model for Estuarine Sediment Transport," Memorandum for Record, US Army Engineer Waterways Experiment Station, Vicksburg, Miss.

Swart, D. H. l976 (Sep). "Coastal Sediment Transport, Computation of Longshore Transport," R968, Part l, Delft Hydraulics Laboratory, The Netherlands.

White, W. R., Milli, H., and Crabbe, A. D. l975. "Sediment Transport Theories: An Appraisal of Available Methods," Report Int. ll9 (Vols. 1 and 2), Hydraulics Research Station, Wallingford, England.

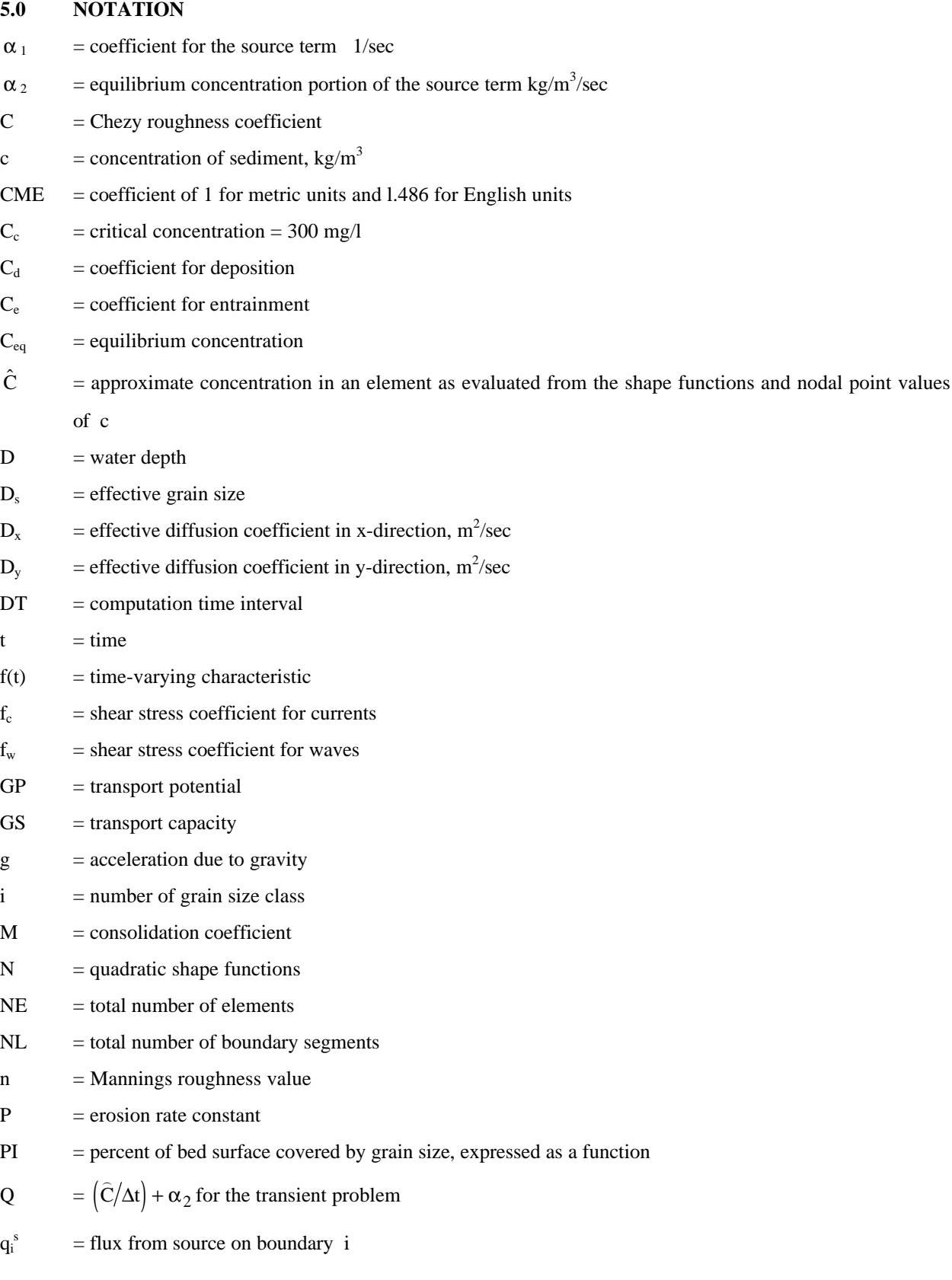

## 31

![](_page_31_Picture_138.jpeg)

## **6.0 USERS MANUAL / DATA CARDS**

## **This SED2D-WES version is in Beta test mode.**

#### **Please report problems to tabs@chl.wes.army.mil.**

Date of last documentation revision is Monday 20 April 1998.

## **BETA VERSION 4.3 NOTE:**

This version of SED2D is designed to work with the SMS Graphical User Interface. If you are using FastTABS you will need to convert the binary "concentration/delbed" file to a different format in order to view your results within FastTABS. A utility program call "v12\_2\_ft.exe" has been developed to accomplish this. This utility program will yield a solution file that FastTABS recognizes as an RMA4 file, where

concentration  $1 =$  suspended sediment concentration (ppt), concentration  $2 =$  cumulative bed elevation change (feet), concentration 3 = bed shear stress (kg/ m sec<sup>2</sup>).

To run the conversion program, simply type "v12\_2\_ft.exe<cr>", then answer the questions from the screen. If you are using SMS you can view the "concentration/delbed" file generated by SED2D directly from within SMS.

However, note that SMS will convert the bed change units to be the same as specified in the geometry file (SI card). The program v12\_2\_ft.exe converts from meters to feet, regardless of units.

## **T1-T3 CARD TITLE DESCRIPTION T1-T3 CARD**

A "T" card must be the first user input line in the primary SED2D-WES run control file. Any number of T1 and T2 lines may be used and the sequence is not significant. Only one T3 line may be used, and it must be the last title line in the set. The program reads the '3' as meaning the END of the "t" cards.

## **T3 Required**

![](_page_33_Picture_73.jpeg)

## **\$D CARD START DATE CONTROL \$D CARD**

This data may be included for the benefit of the user to distinguish between runs. It is not used by SED2D.

## **Not Required**

![](_page_34_Picture_106.jpeg)

## **\$H CARD HOTSTART CONTROL \$H CARD**

The parameters on this card cause the program to read a previously computed solution to use as the initial condition for the current run (HOTSTART)

## **Required for hotstart**

![](_page_35_Picture_100.jpeg)

NOTE: The previous run must have saved output file (see \$L1 and \$L2 cards) of the desired parameters.
### **\$L1 CARD INPUT FILE CONTROL \$L1 CARD**

Active parameters on this card cause the program to read data from the requested file. The user will be asked to interactively supply file names for the requested files.

### **Required**

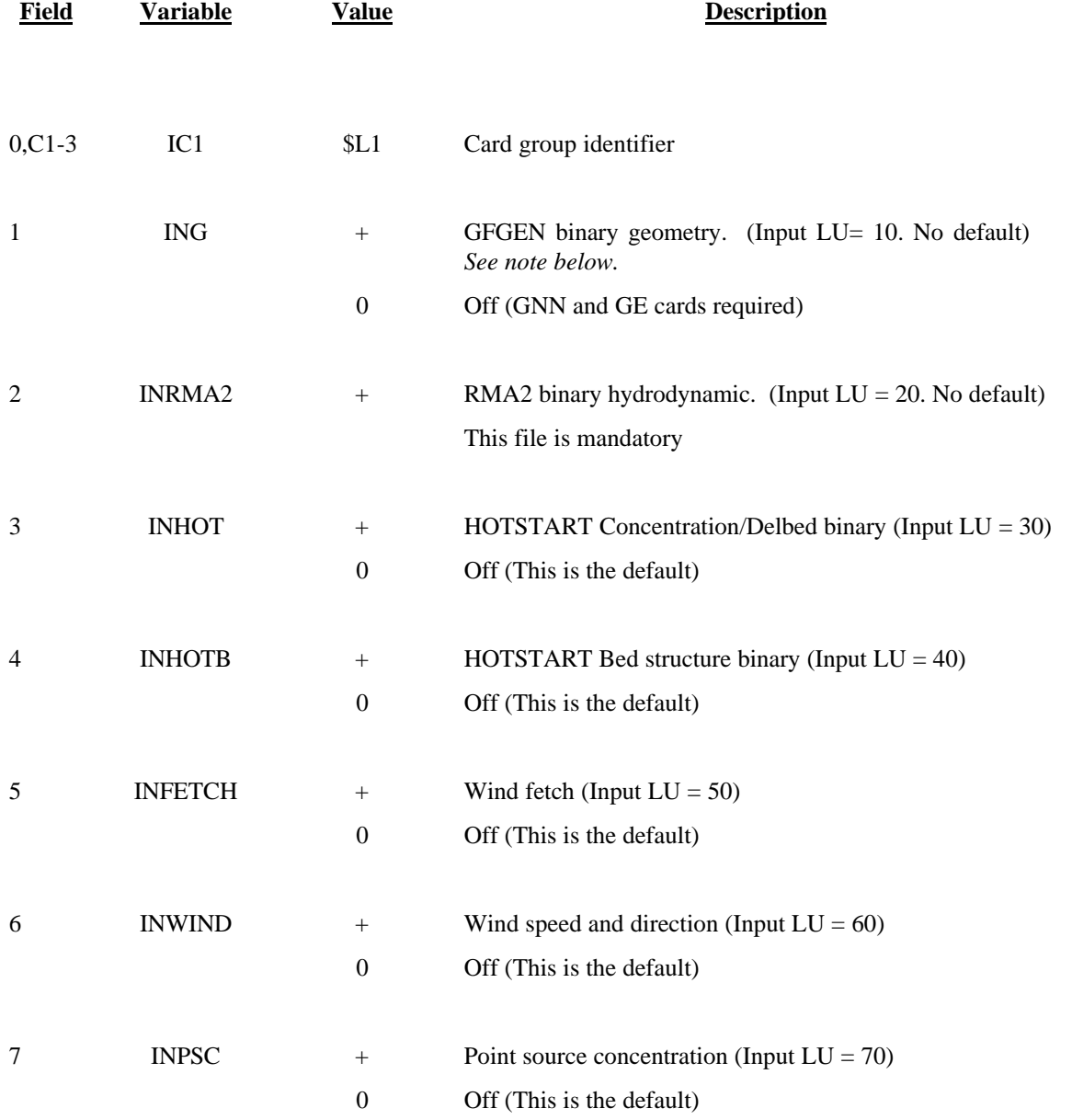

NOTE: One-dimensional elements are currently not supporte by SED2D-WES. Any one dimensional elements within the mesh will be modified to have material type  $= 0$  when the geometry file is read in.

### **\$L2-CARD OUTPUT FILE CONTROL \$L2 CARD**

Active parameters on this card cause the program to write data to the requested file. . The user will be asked to interactively supply file names for the requested files.

### **Required**

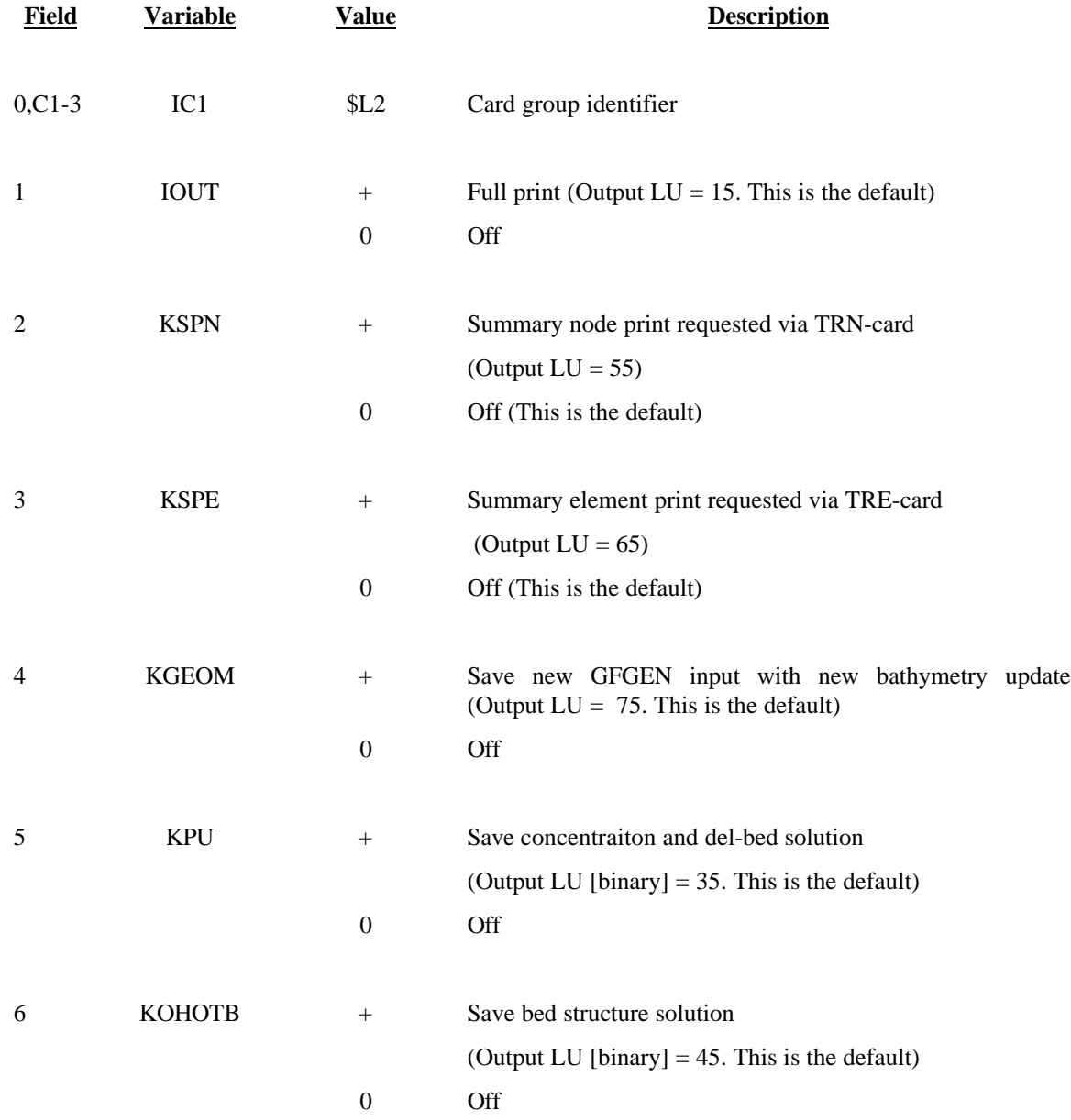

NOTE: A scratch file (file code NSCR  $= 2$ ) is created if the parameter variable NBS is set too small to fit the problem in memory. The \$M-card is controls the way this scratch file is handled.

### **\$M-CARD MACHINE IDENTIFIER \$M CARD**

NOTE: the optimization for different machines that is implied by this card is not fully implemented in this version of SED2D-WES. This card is supported in anticipation of future model enhancements. It is listed as required in order that files created for this version of the model will be compatible with future versions.

### **Required**

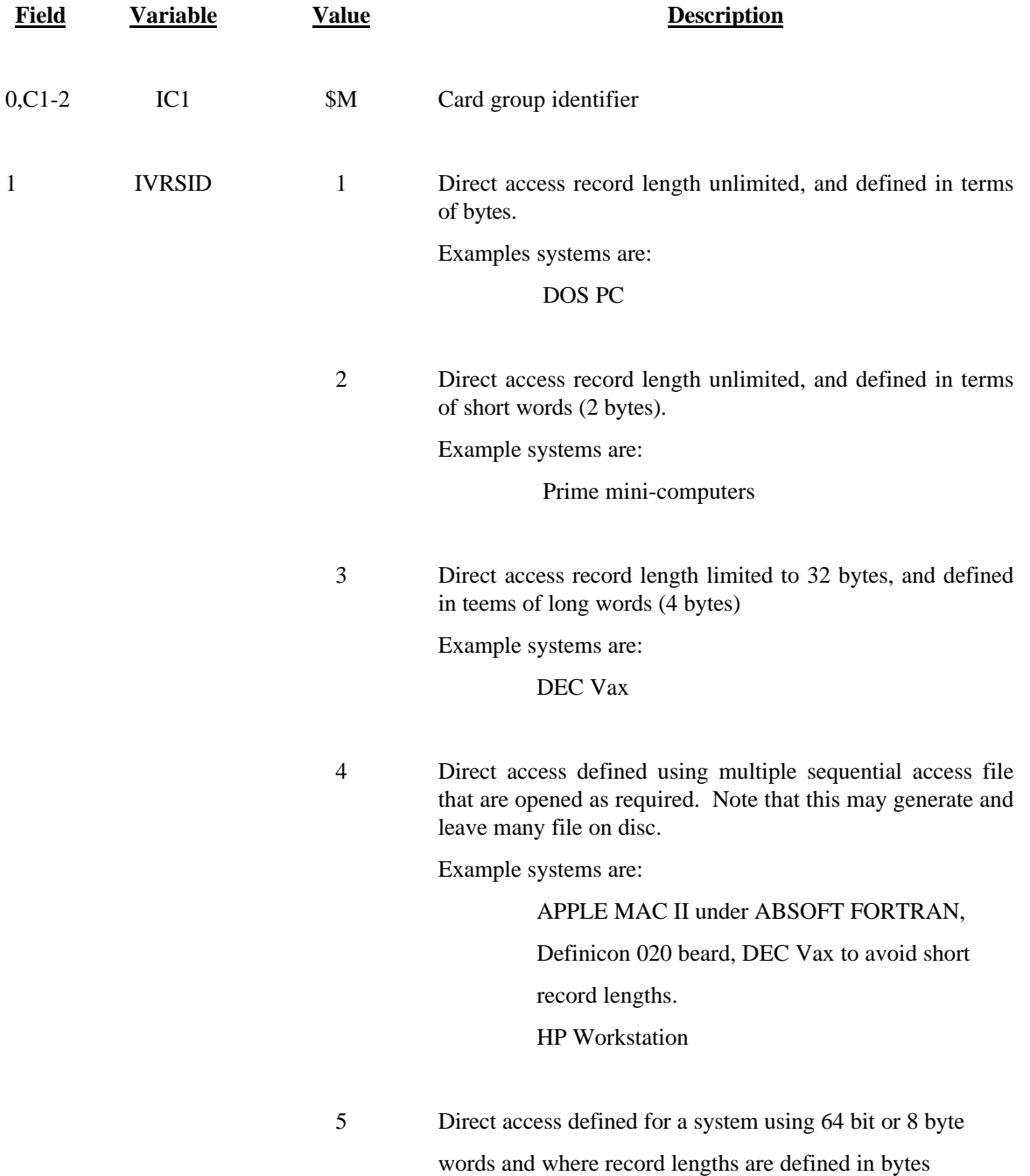

39

Example systems are:

Cray Y-MP or Cray C90

6 Direct access defined using multiple sequential access files that are opened as required. Note that this version does not put a period (.) in the file names. It may generate and leave many files on disc.

Example systems are:

### CDC Cyber

8 Same as 4 except PAUSE statement is activated

MacIntosh PC

### **BC CARD BOUNDARY CONDITIONS BC CARD**

Boundary condition control, parameters may be specified by node or by continuity line number, for which sediment concentration will be specified. Initial and dynamic solutions.

### **Required**

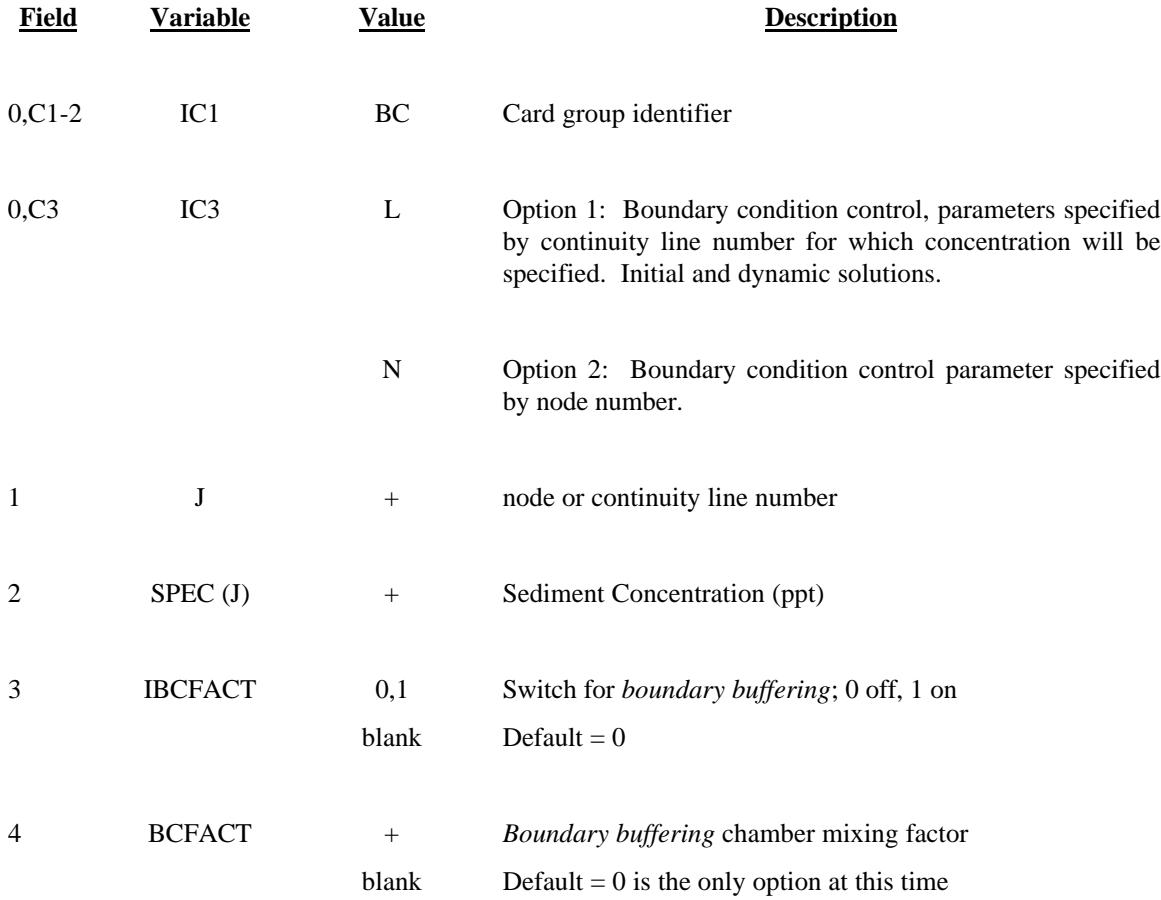

NOTE: GC card must precede BCL card type.

41

## **CC CARD CLAY CHARACTERISTICS CC CARD**

Active parameters on this card cause the program to use the specified parameter values in place of the default values.

# **Required for clay**

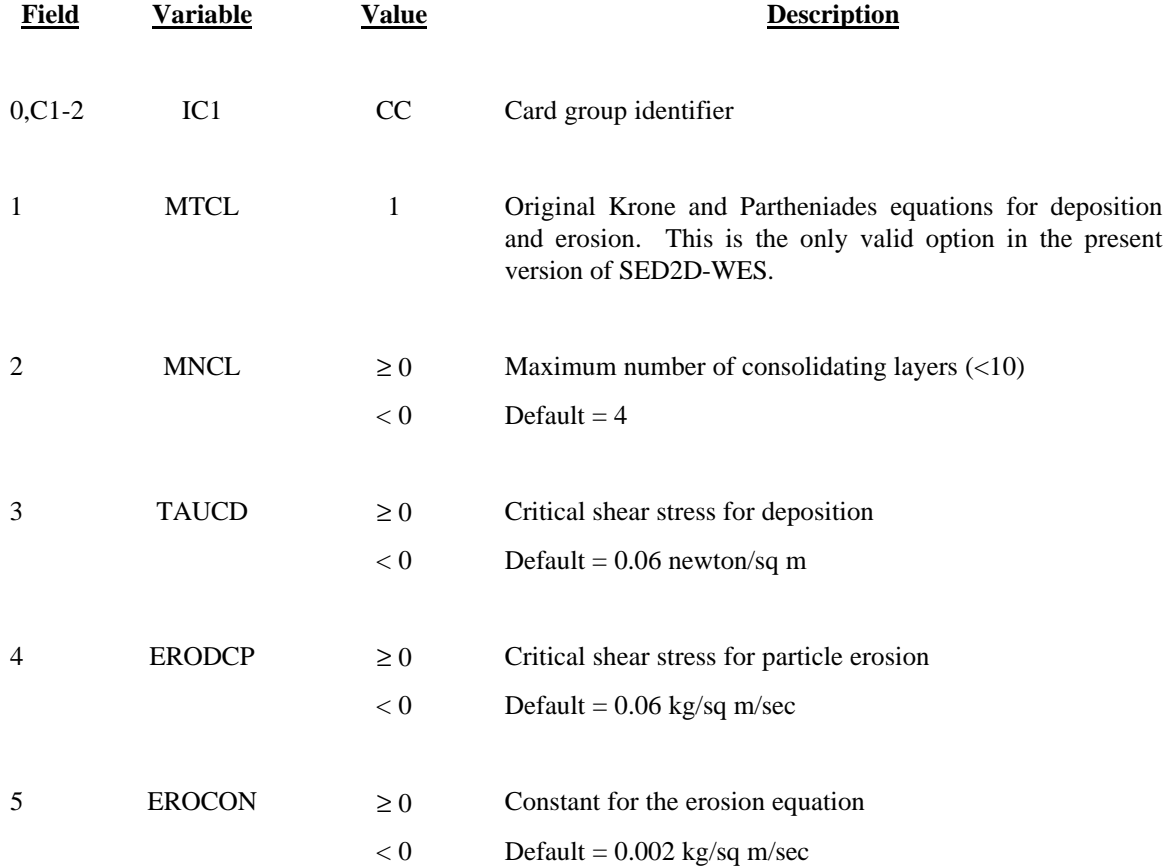

# **CI CARD CLAY CHARACTERISTIC by ID CI CARD**

Active parameters on this card cause the program to use the specified parameter values in place of the default values.

# **Required for clay**

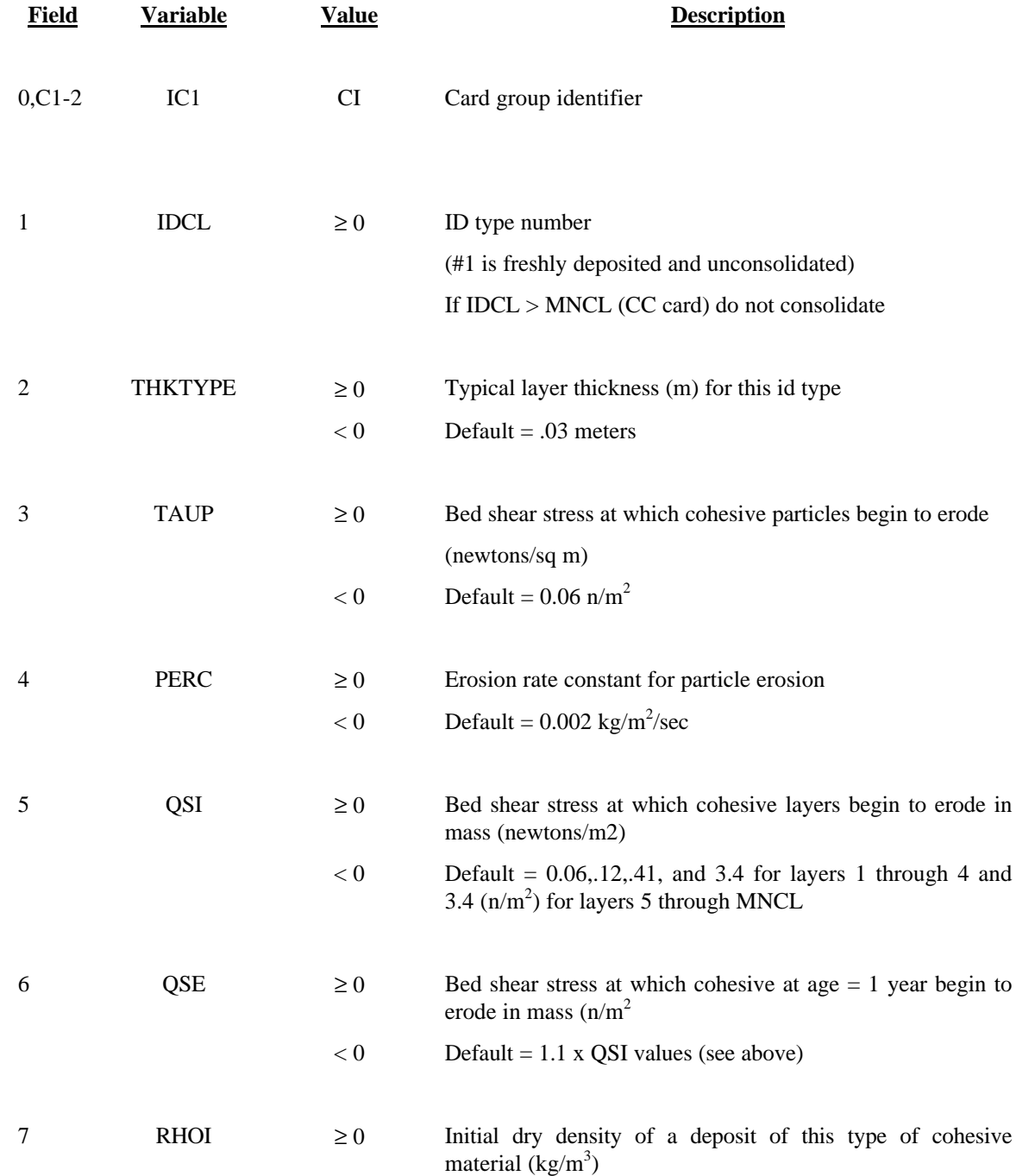

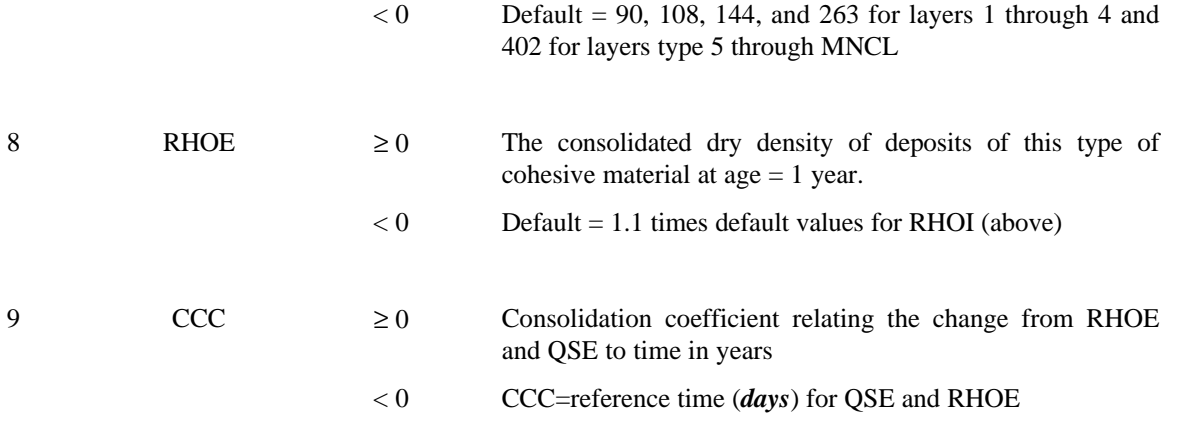

NOTE: Values of the variables in Fields 5-8 vary widely among sediment types. The default values may be wrong for a given sediment. ID types are numbered such that the highest number is the deepest core.

NOTE: CC card should precede CI cards.

44

## **CL CARD CLAY DISTRIBUTION BY LAYER CL CARD**

Active parameters on this card cause the program to use the specified parameter values in place of the default values.

### **Required for clay**

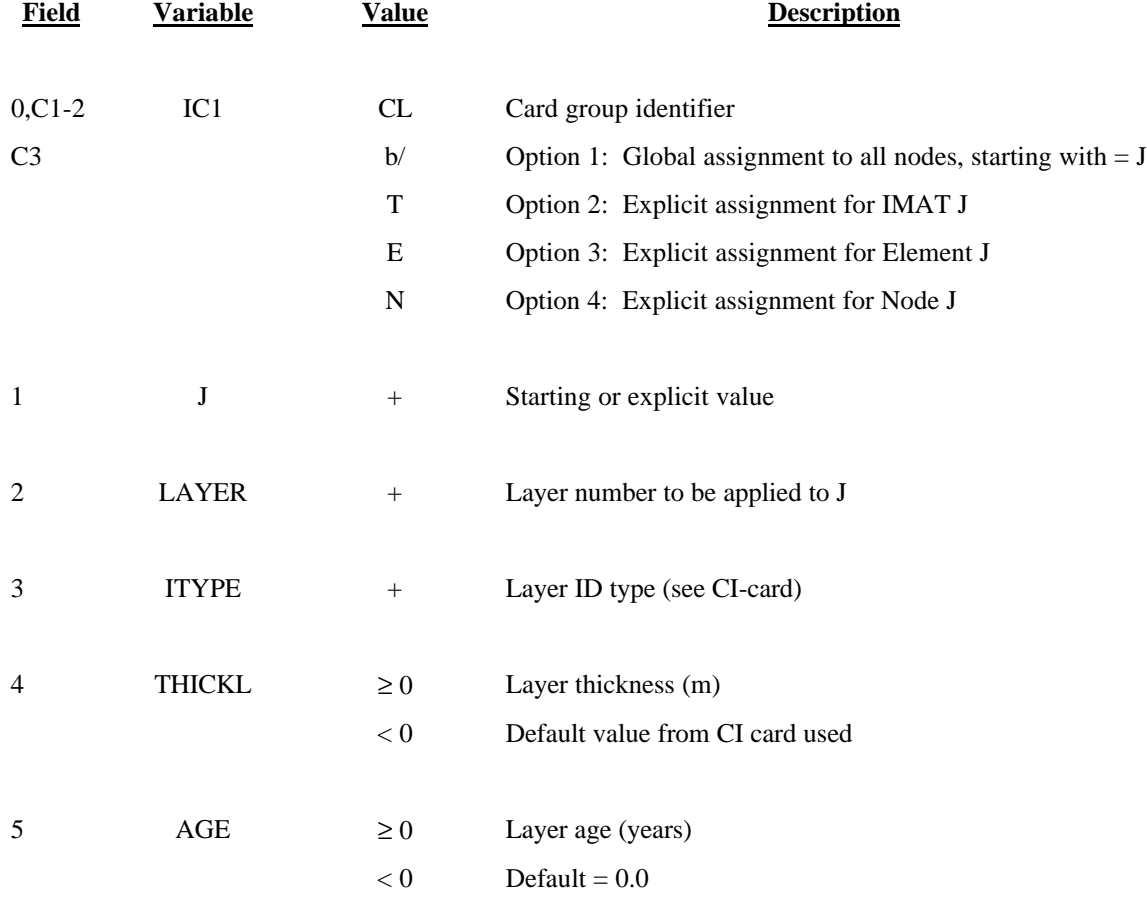

NOTE: Layer numbers are arranged such that the highest number is the first to erode.

NOTE: CI cards should precede CL cards.

## **CO CARD COMMENTS CO CARD**

Comments may be supplied on this card anywhere within the run control input, except as the first card.

## **Not required**

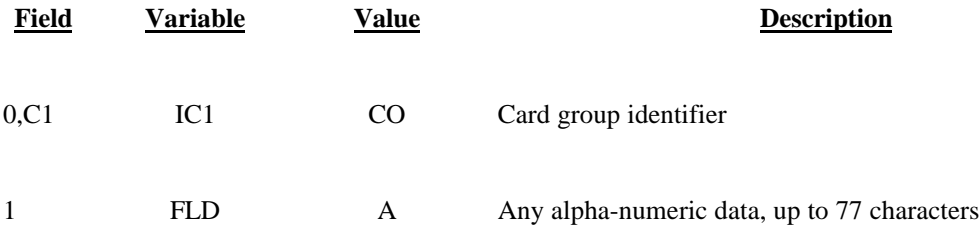

NOTE: Comments may be incorporated on the same line as the END-card

# **DD CARD EFFECTIVE DIFFUSION COEFFICIENT VIA EQ 22 DD CARD**

# **Optional**

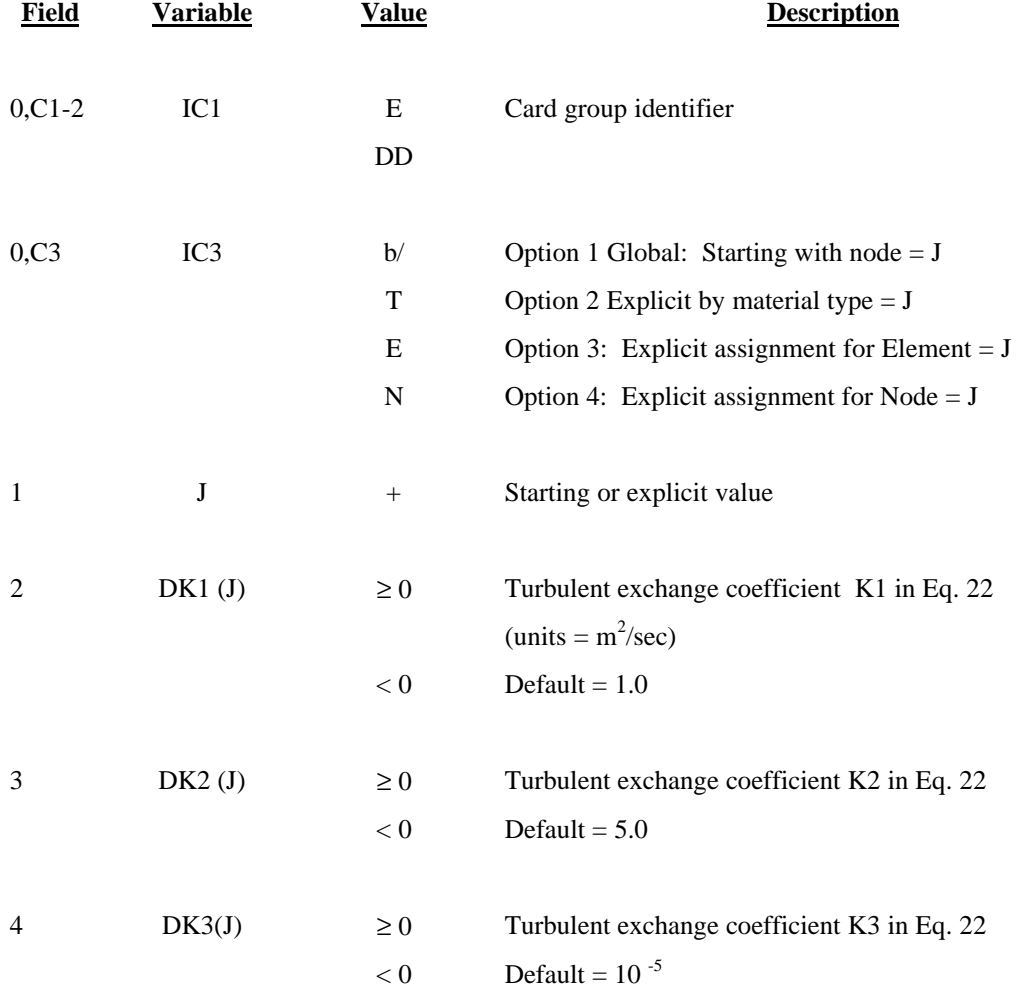

## **DM CARD MARSH POROSITY PARAMETERS DM CARD**

# **Optional**

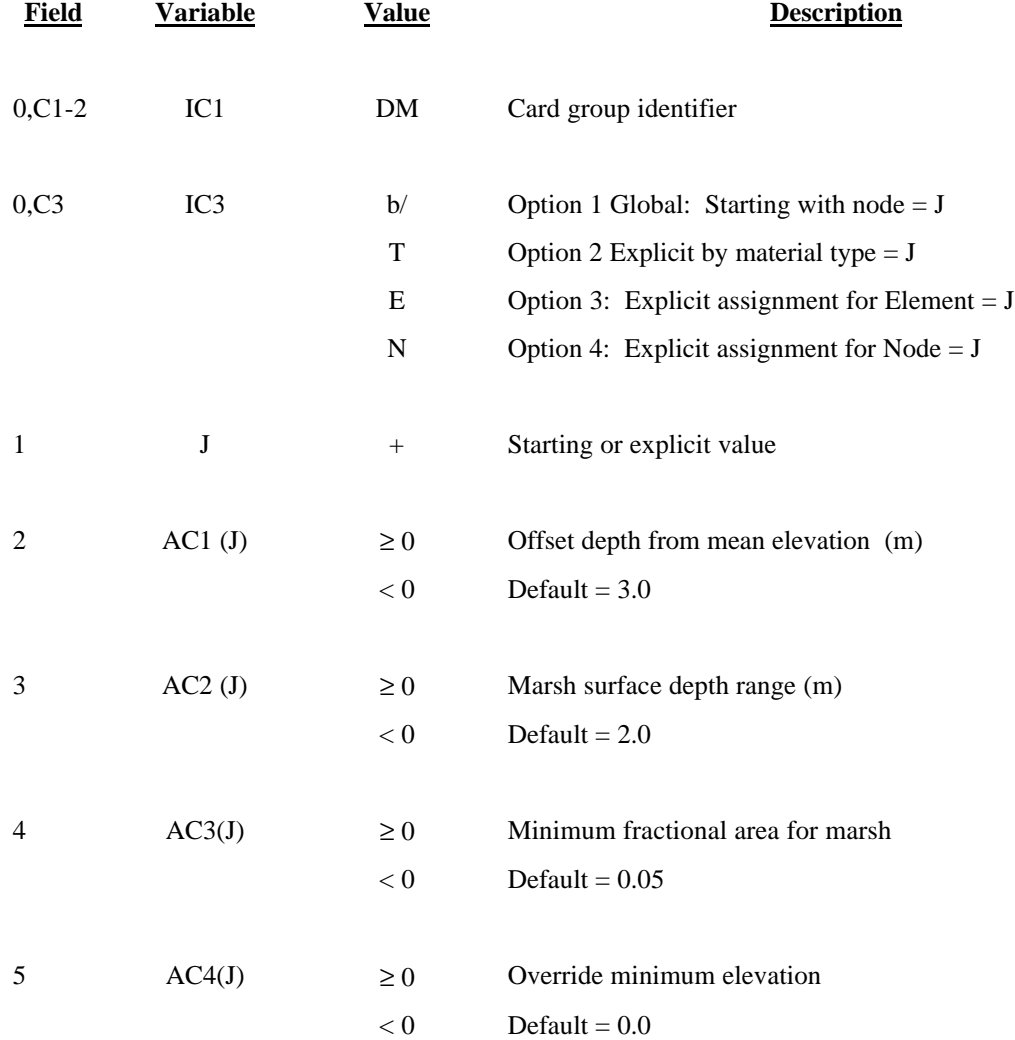

### **ED CARD EFFECTIVE DIFFUSION COEFFICIENT ED CARD**

## **Required**

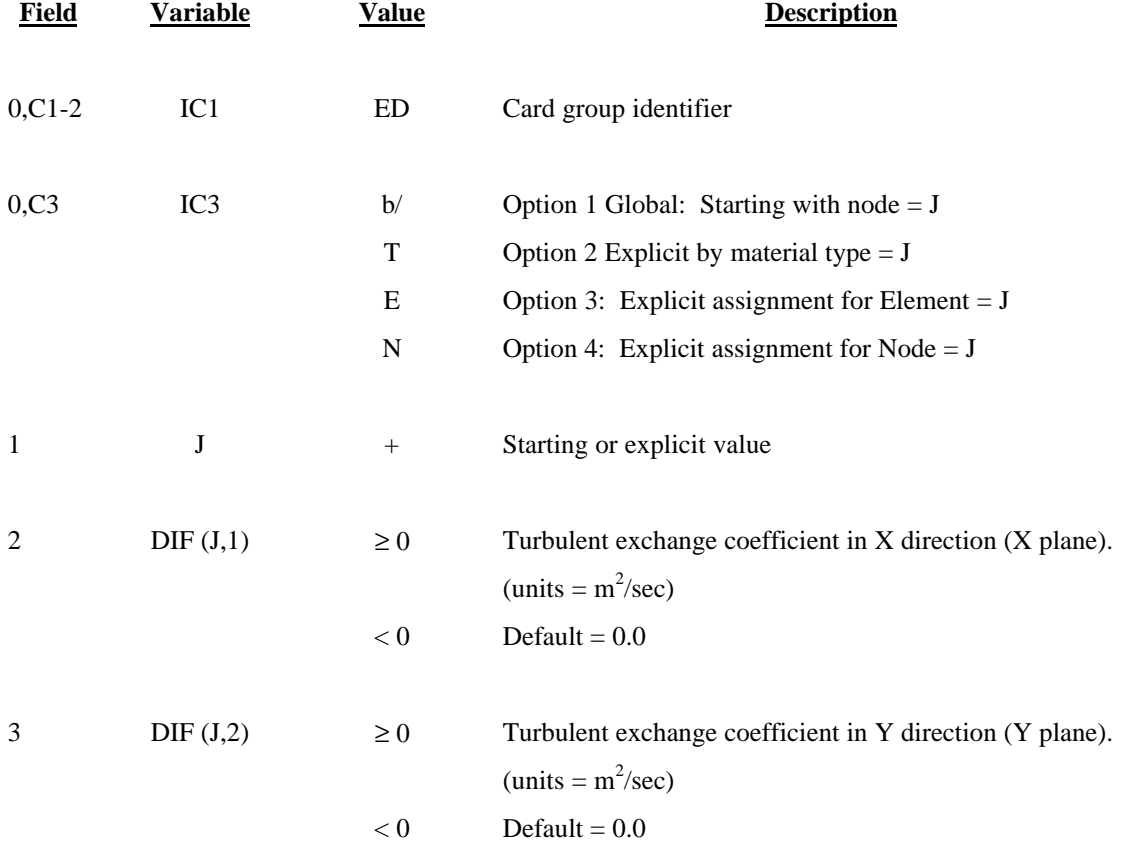

## **EF CARD ERROR FLAGS EF CARD**

# **Not required**

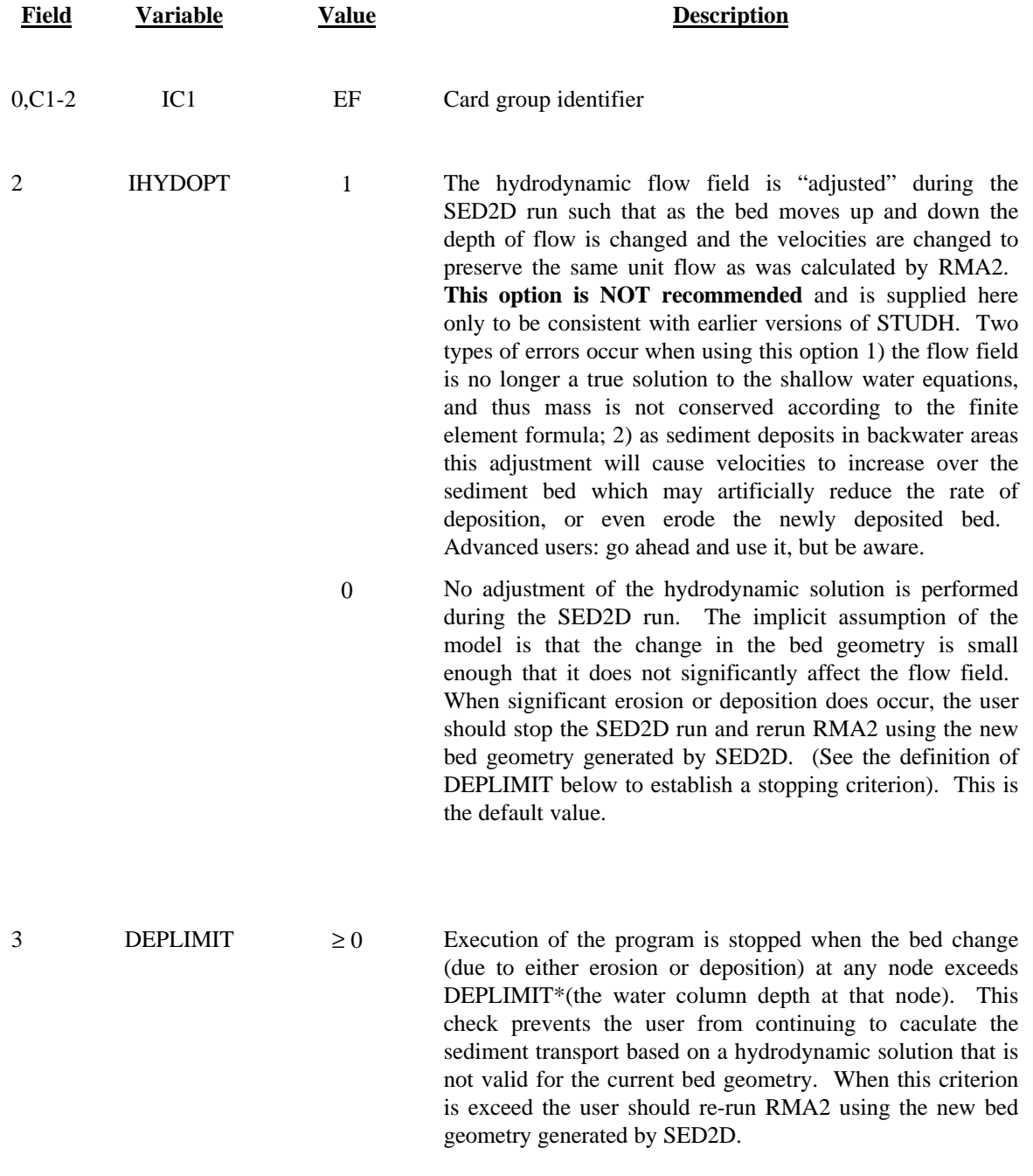

 $< 0$  Default = 0.25

NOTE: If no EF card is present the default values will be assigned.

# **END CARD END OF TIME STEP SEPERATION END CARD**

This card signals the end of boundary input for a given time step.

## **Required**

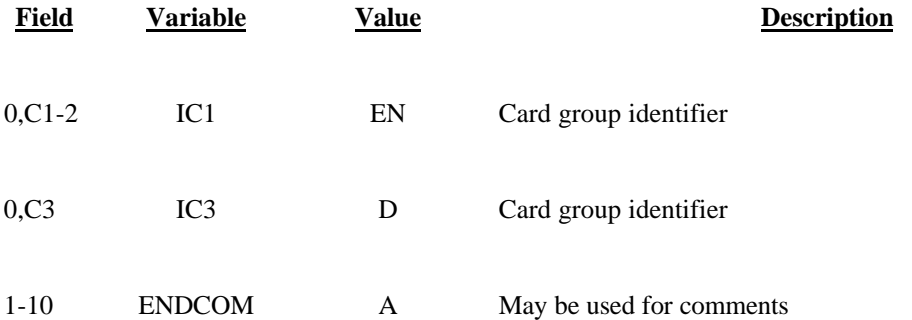

## **FD CARD FLUID DENSITY FD CARD**

## **Not required**

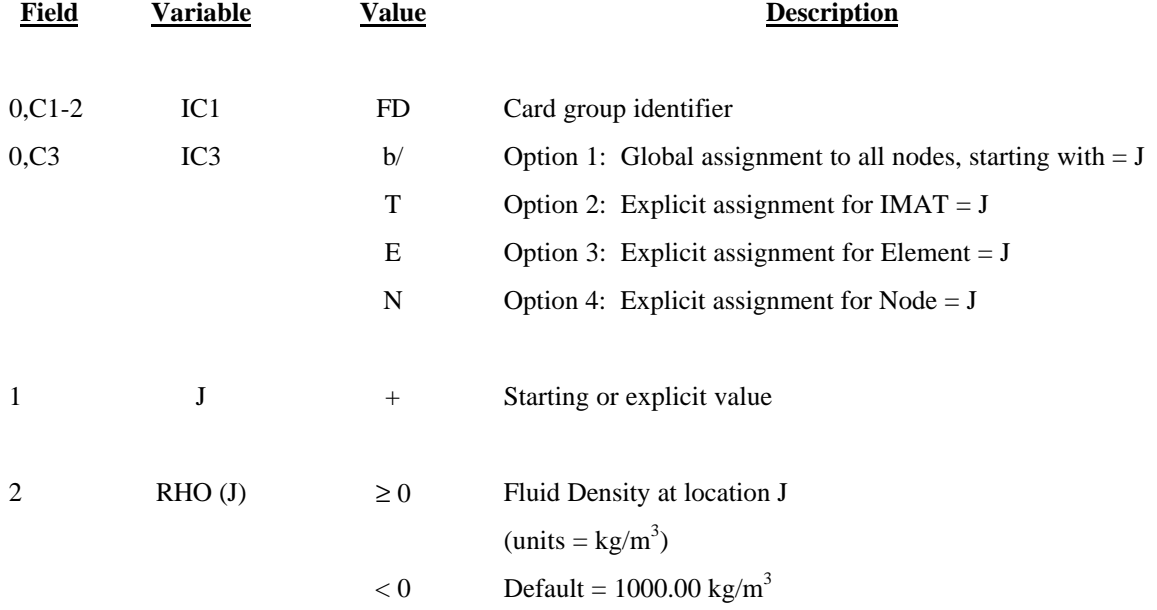

NOTE: If no FD card is present the default value will be assigned globally.

## **FT CARD FLUID TEMPERATURE FT CARD**

# **Not required**

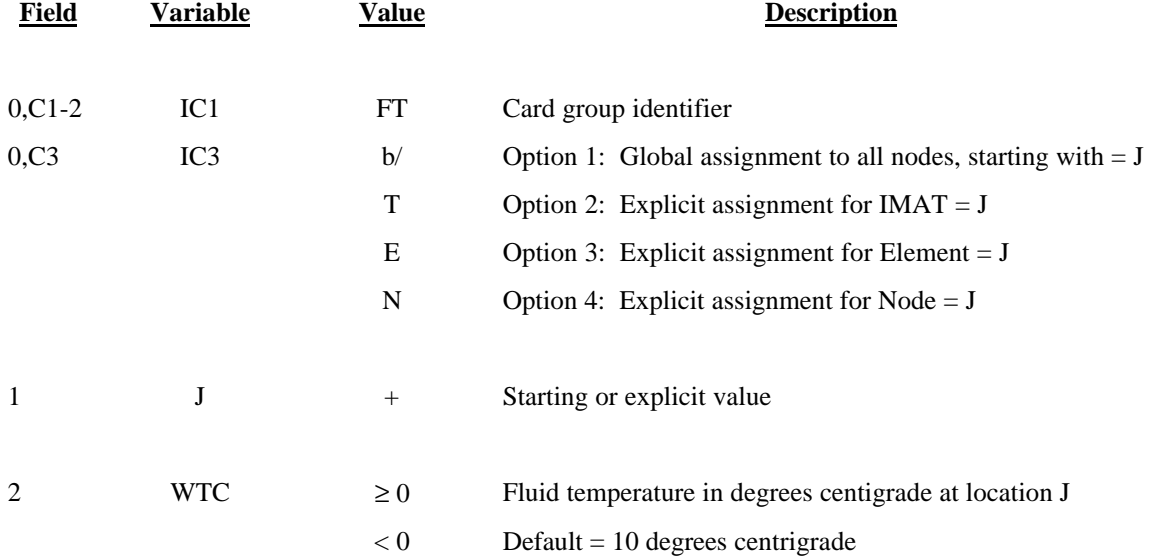

NOTE: If no FT card is present the default value will be assigned globally.

# **G1 CARD GEOMETRY, NODAL SCALE FACTOR G1 CARD**

## **Not required**

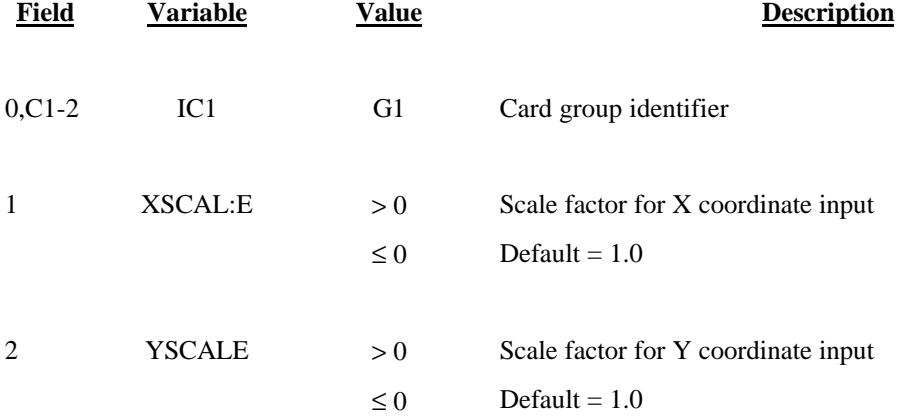

NOTE: If no G1 card is present, the default values will be applied.

54

### **GC CARD GEOMETRY, CONTINUITY CHECK LINES GC CARD**

Code corner nodes only. Code all lines in the same direction. The lines will be numbered  $(J = 1)$ , number of lines) according to their order of appearance in this file.

Automatic calculation of the sediment flux across a continuity check line is not available in current version of SED2D-WES. At some future date the capability will be added to calculate flux at up to MCC lines across part or all the grid with up to MCCN nodes per line. The flux through the first continuity check line that is specified will be used as a reference load for all subsequent continuity lines (as in RMA2). Code all lines in the same direction to ensure a consistent sign for the flux direction. . In general, code left to right when facing downstream.

### **Not required**

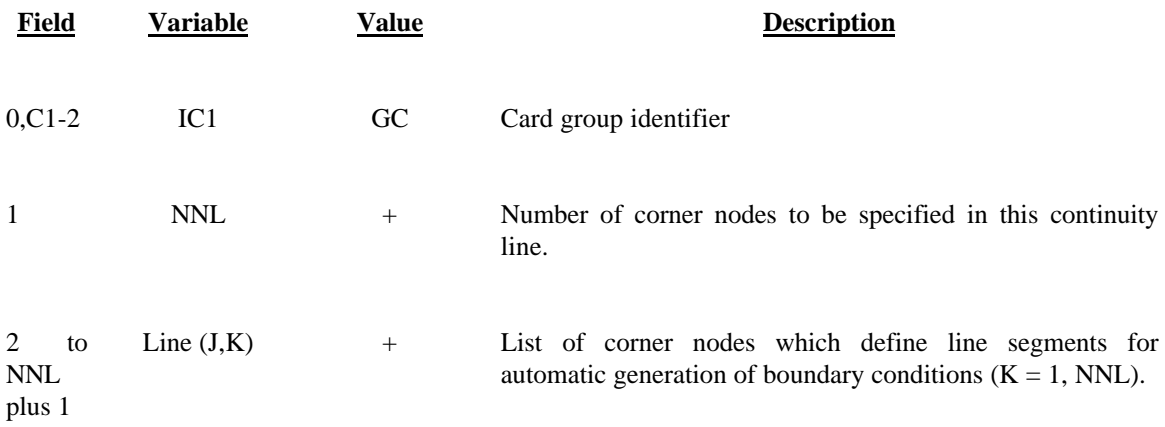

NOTE: If a continuation line is necessary, start the next corner node in field1 of the next GC card.

55

### **GE CARD GRID, ELEMENT CONNECTION TABLE GE CARD**

The element connection table will usually be provided by the GFGEN pre-processor and will reside on logical unit ING on the \$L1-card. If so, omit GE and GNN cards.

### **Not required**

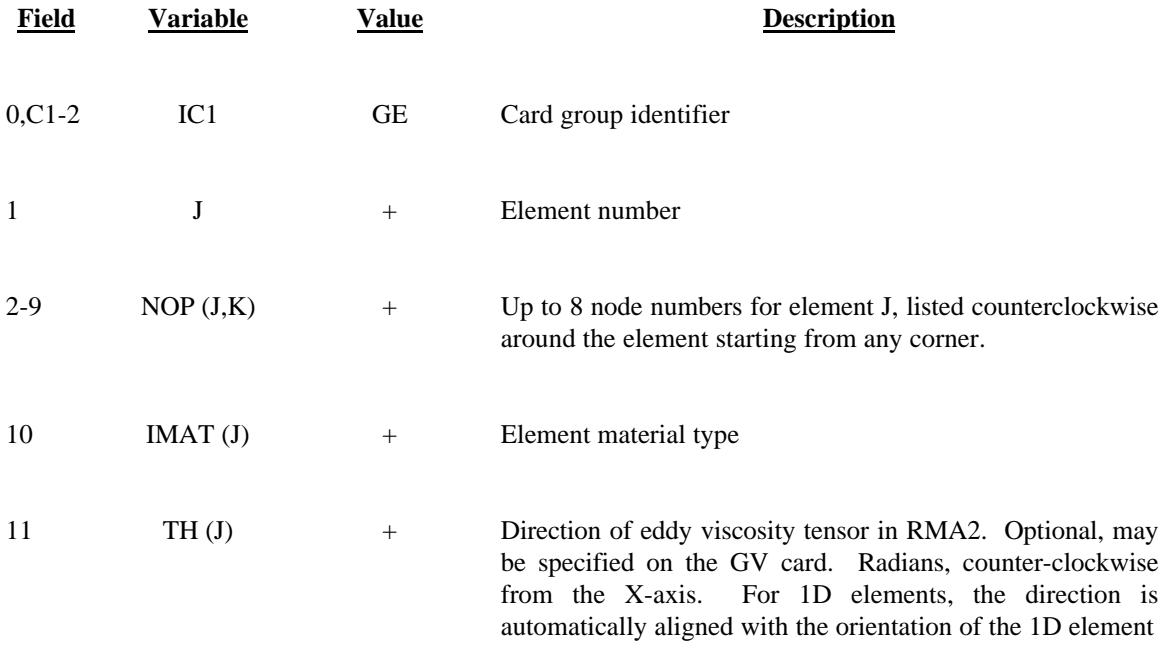

NOTE: Use GE and GNN cards only to create simple grids for model testing. SED2D-WES does not contain grid generation or band width optimization routines.

### **GNN CARD GEOMETRY, NODAL COORDINATE GNN CARD**

The coordinate values read from this card are multiplied by the appropriate scale factors, XSCALE and ZSCALE from the G1 card, and should result in the proper X and Y coordinates (units are determined by the SI card) after transformation.

### **Not required**

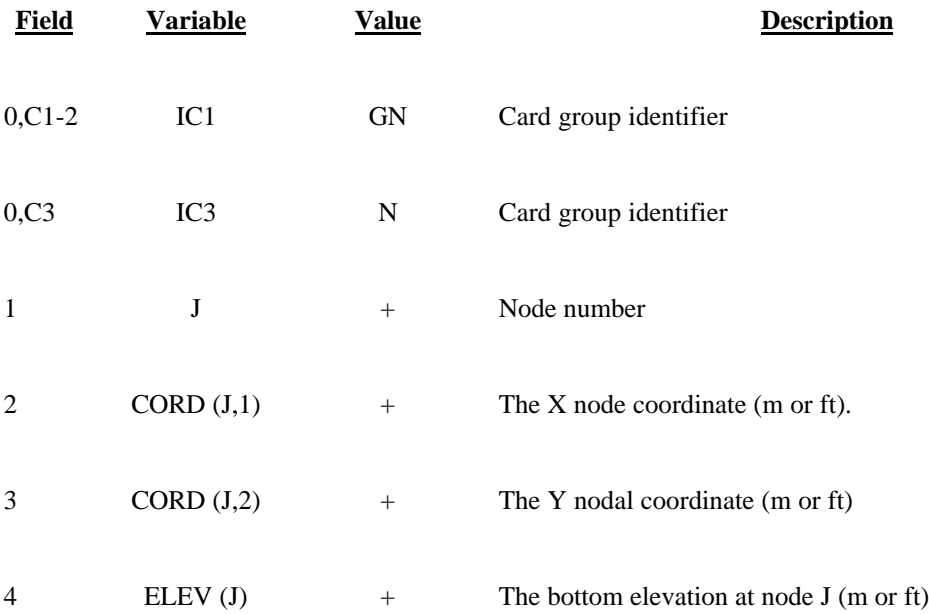

NOTE: Use GE and GNN cards only to create simple grids for model testing. SED2D-WES does not contain grid generation or band width optimization routines.

57

### **HN CARD HYDRAULIC ROUGHNESS (N-Value) HN CARD**

### **Required for MSC = 2 (see HS card)**

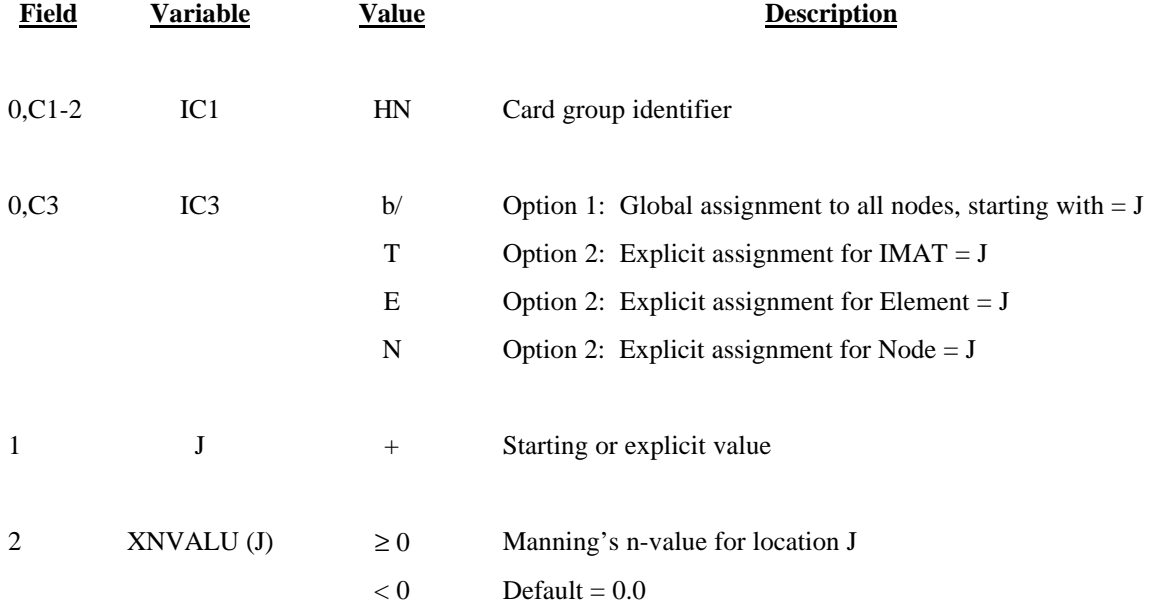

SED2D-WES applies Manning's n-values by node. The node will retain the n - value it receives from the last HN card that affects that node.

## **HS CARD HYDRAULIC RED SHEAR STRESS HS CARD**

## **Required**

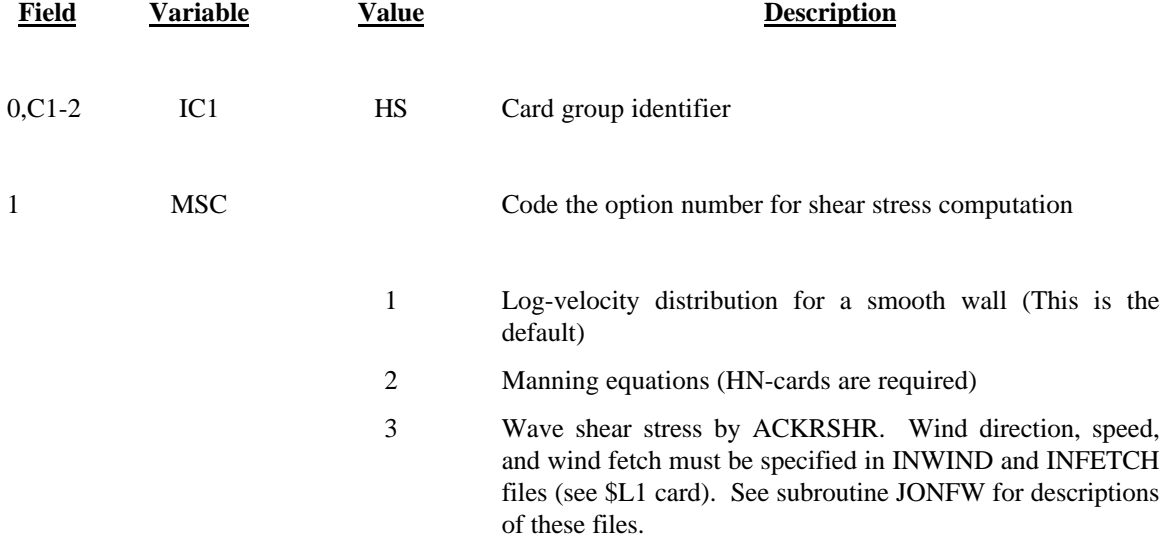

## **IC CARD INITIAL CONDITIONS IC CARD**

## **Required for coldstart**

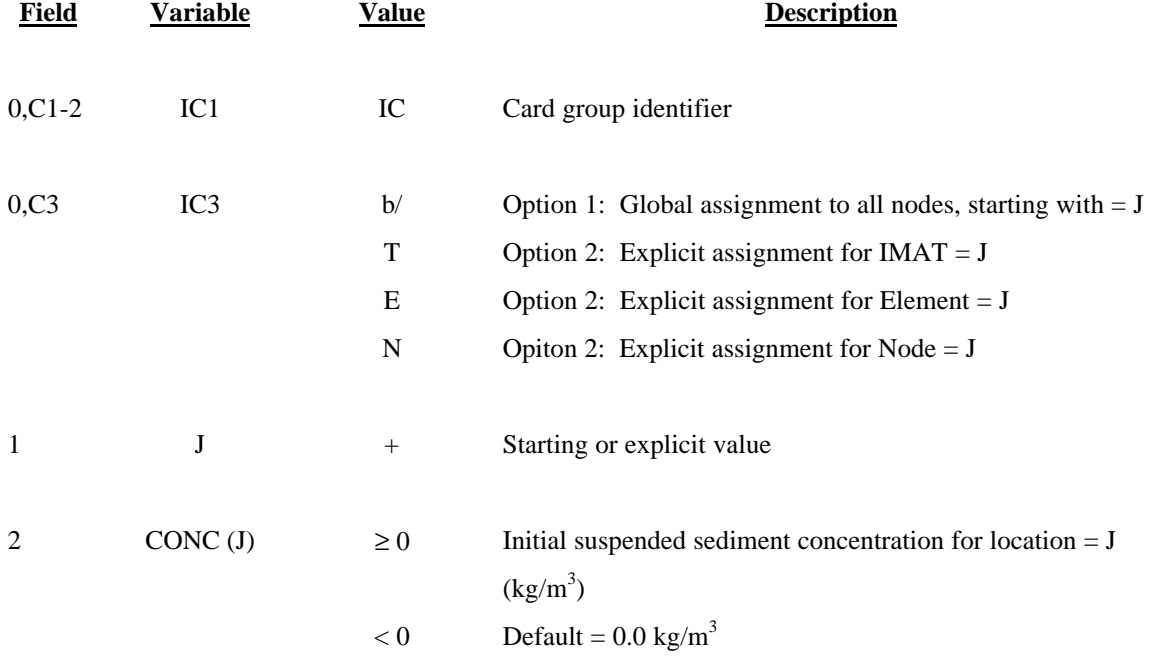

## **PC CARD POINT SOURCE CONTROL PC CARD**

### **Not required**

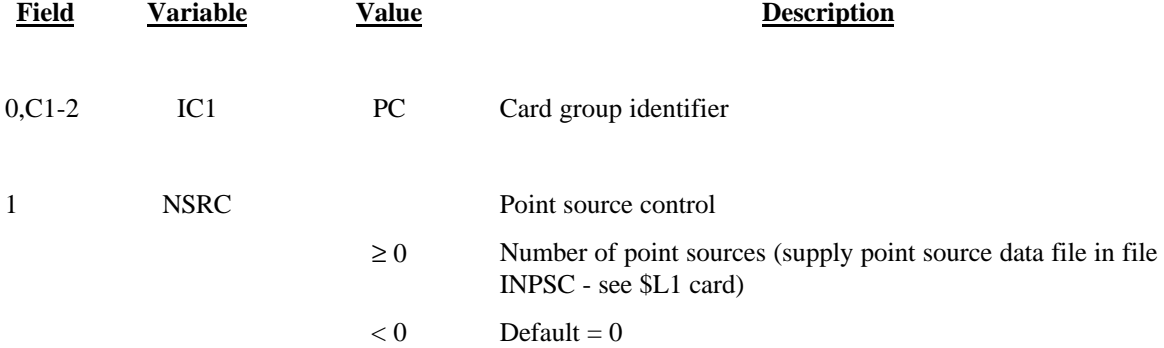

NOTE: The format of the INPSC file is (I10,F10.0), where the integer is the element where the source is located and the real variable is the mass load of the source in kg over the time step. Specify one source per line, and NSRC lines per time step.

# **PE CARD EFFECTIVE DIFFUSION COEFFICIENT VIA PECLET NUMBER PE CARD**

# **Optional**

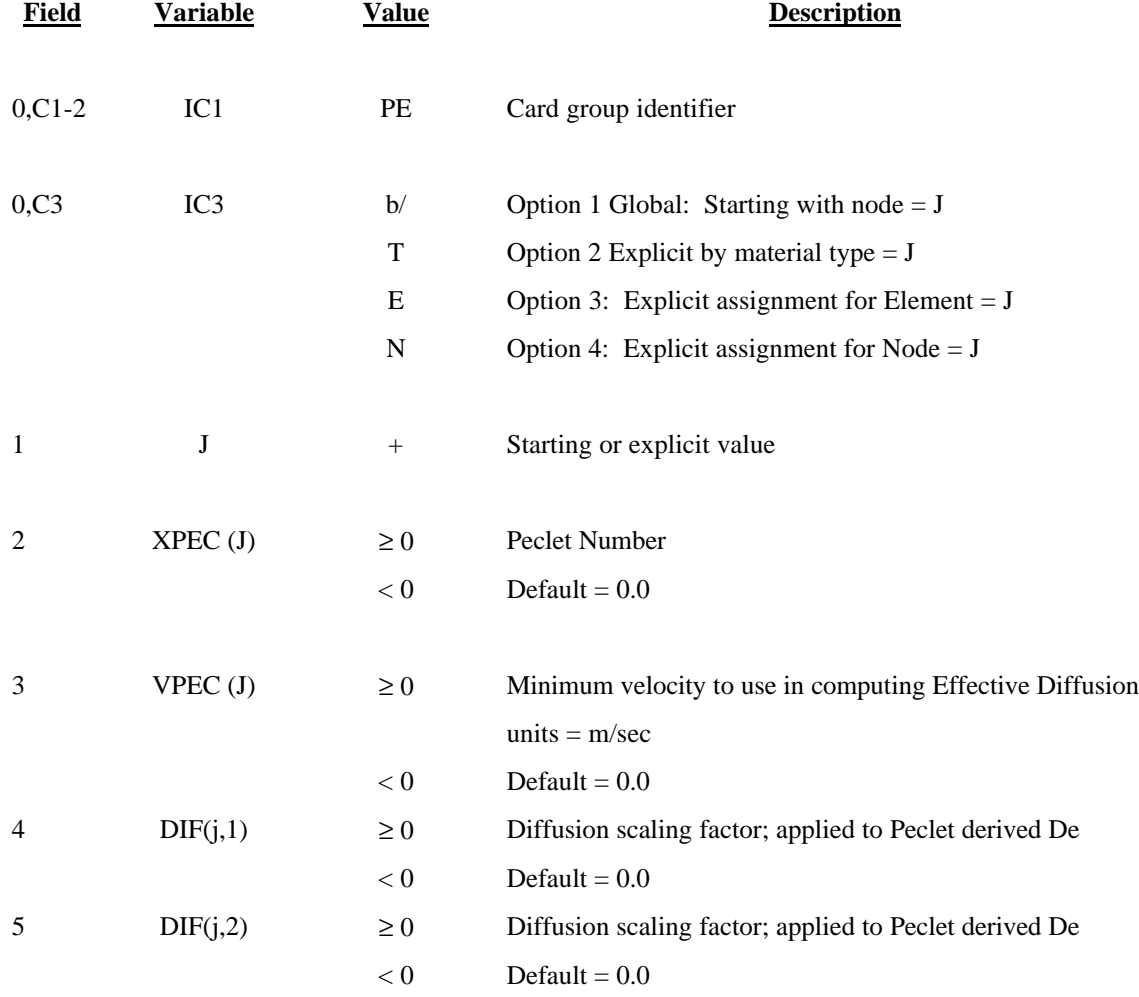

## **PV CARD PHYSICAL VARIABLES PV CARD**

Active parameters on this card cause the program to use the specified parameter values in place of the default values.

# **Not required**

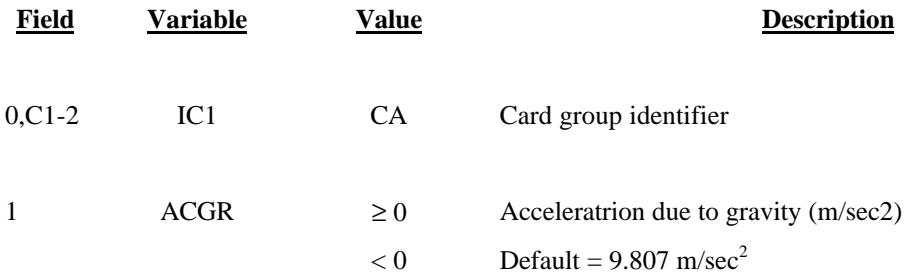

### **SA CARD SAND CHARACTERISTICS SA CARD**

Active parameters on this card cause the program to use the specified parameter values in place of the default values.

## **Required for sand**

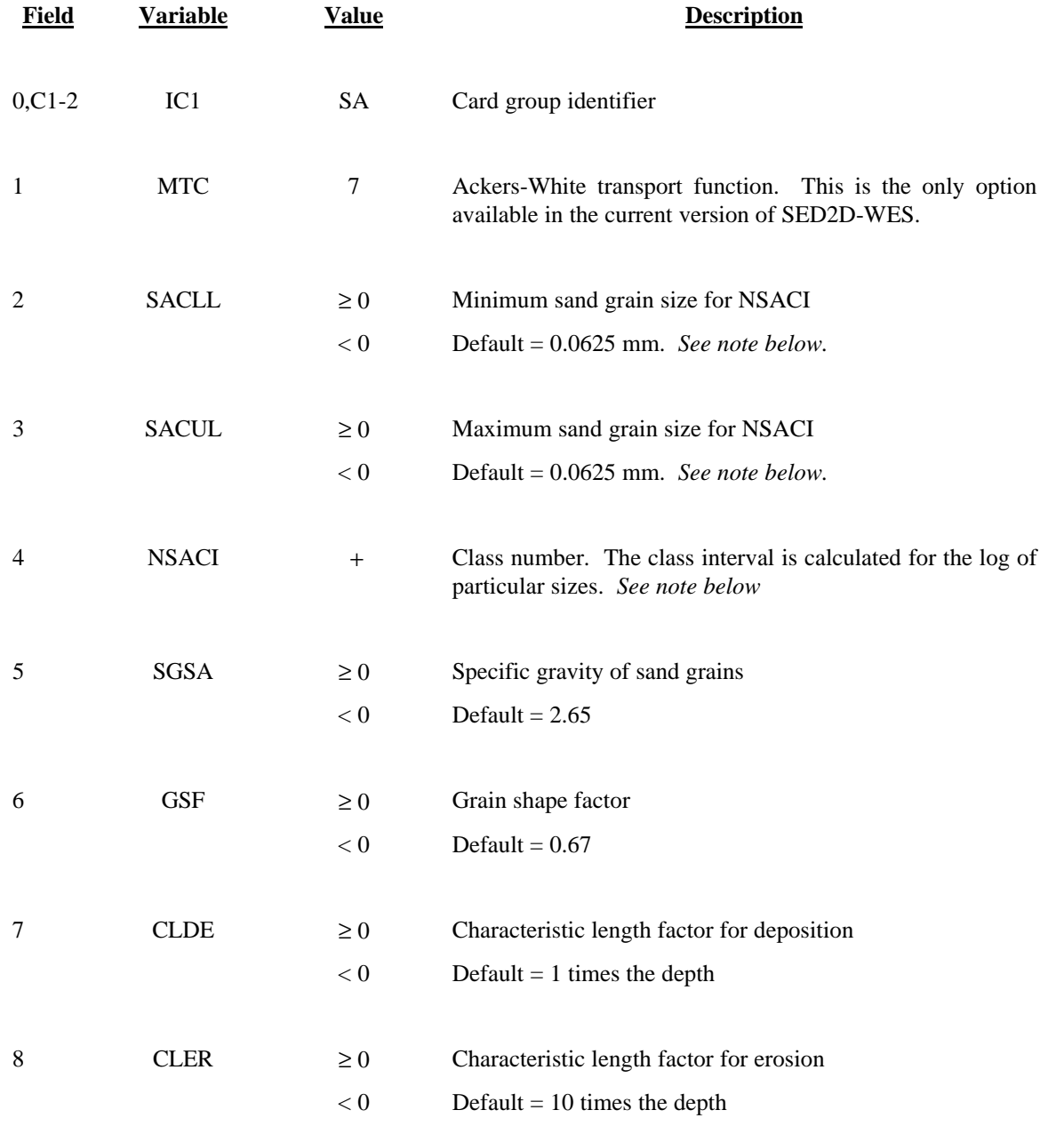

NOTE: The current version of SED2D-WES handles only one size class. Therefore NSACI must equal 1, and SACLL must equal SACUL. A multiple grain size algorithm is under development.

# 64

## **SB CARD SAND BED THICKNESS SB CARD**

## **Required for sand**

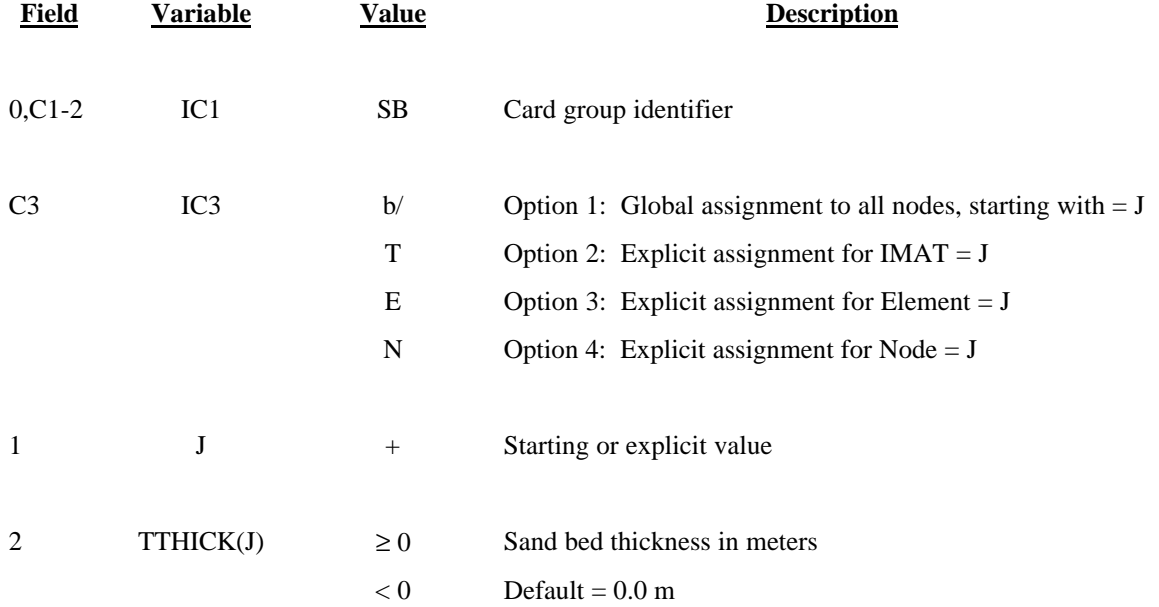

## **SR CARD SAND GRAIN SIZE FOR ROUGHNESS SR CARD**

# **Required for sand**

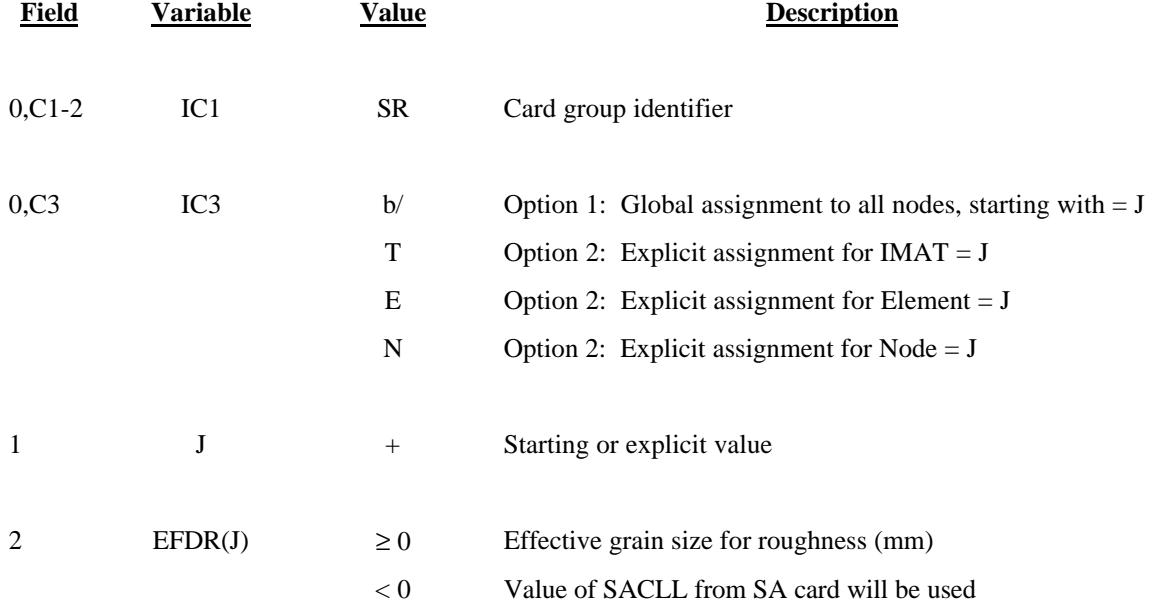

NOTE: SA card must precede SR card.

## **ST CARD SAND GRAIN SIZE FOR TRANSPORT ST CARD**

# **Required for sand**

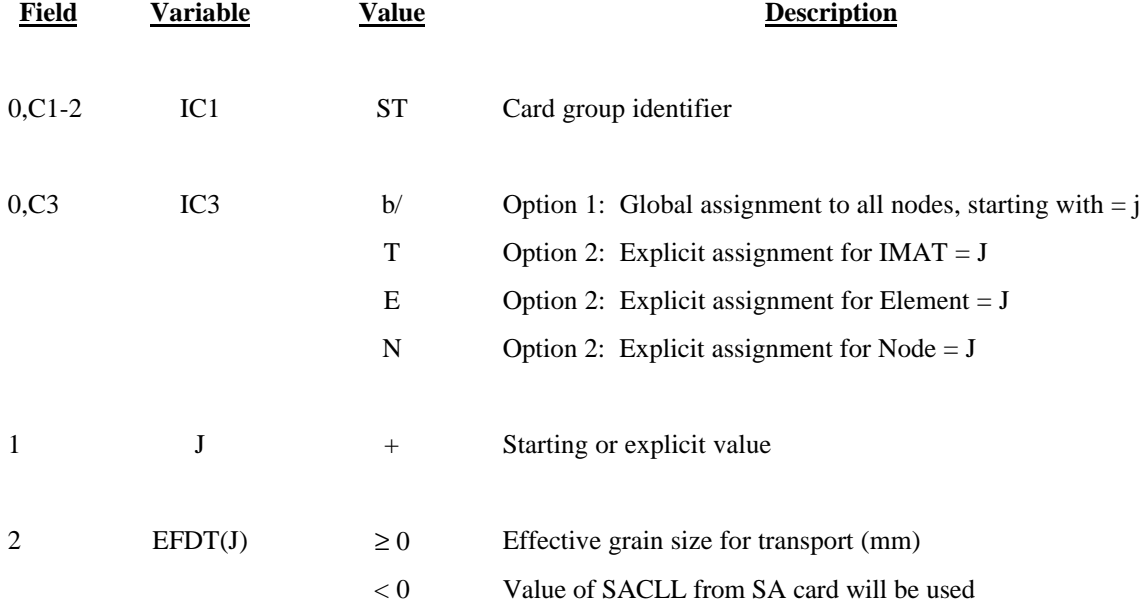

NOTE: SA card must precede ST card.

## **SI CARD SYSTEM INTERNATIONAL UNITS SI CARD**

# **Required**

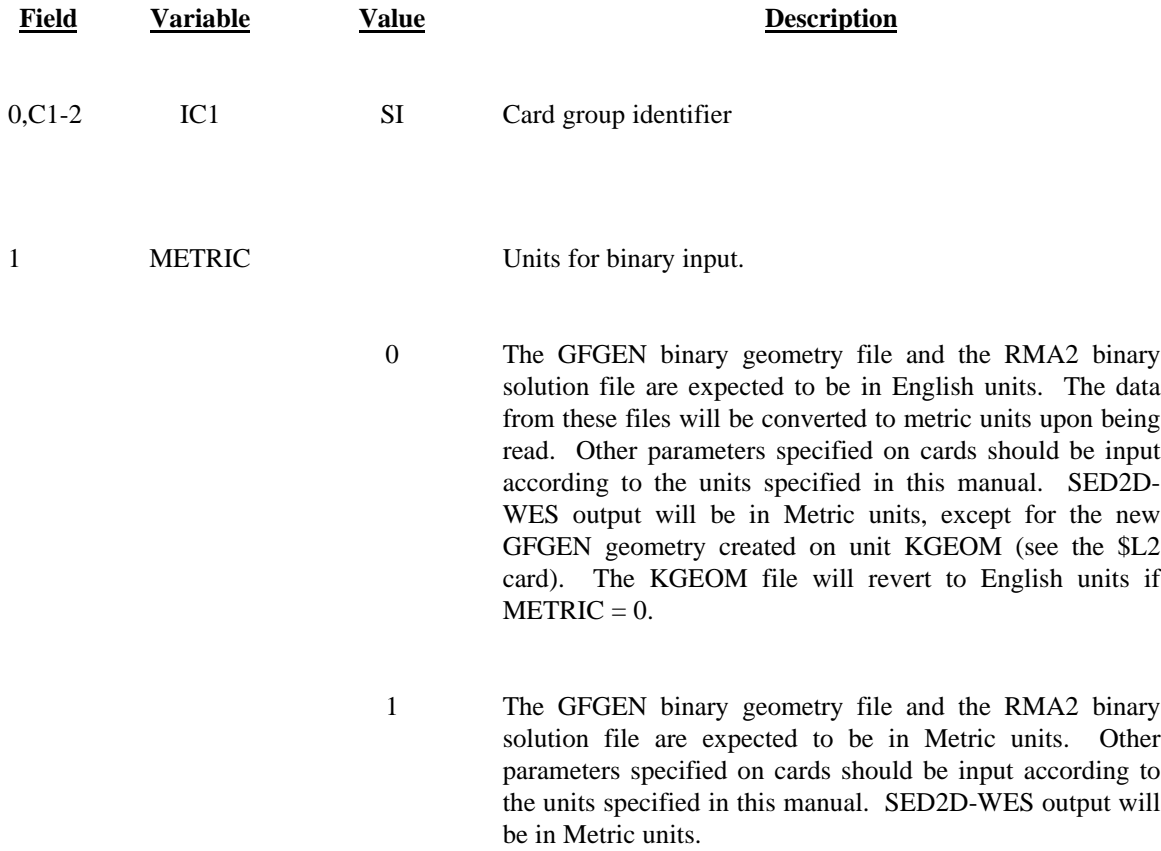

## **STOP CARD STOP THE STUDH SIMULATION STOP CARD**

# **Required**

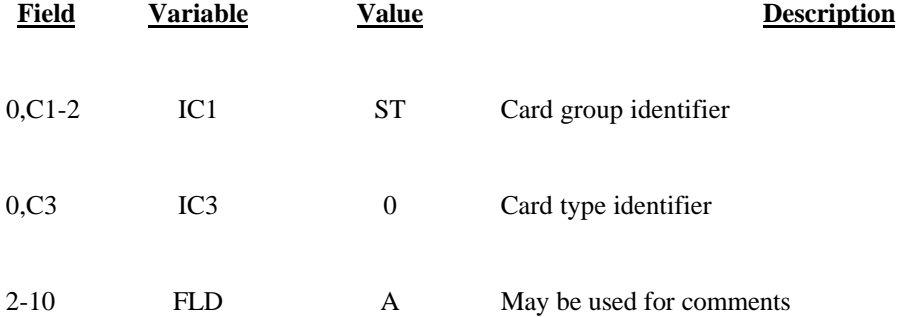

## **TO CARD TIMING OF BINARY PRINTOUT TO CARD**

# **Not required**

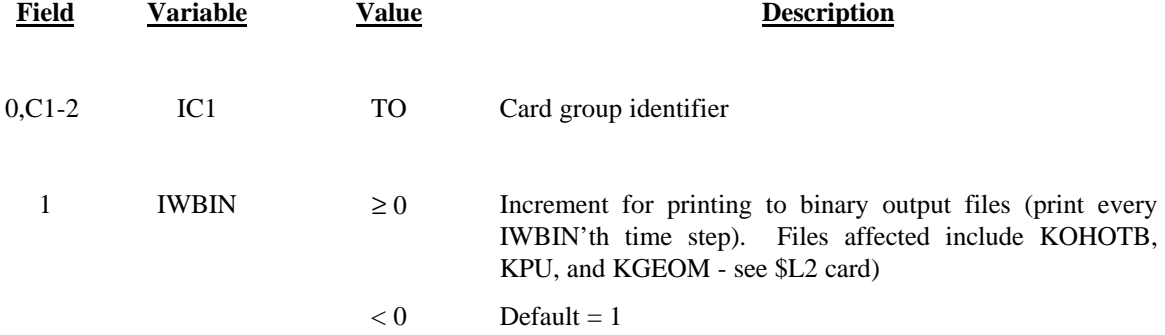

## **TR CARD TRACE PRINT CONTROL TRCARD**

# **Not required**

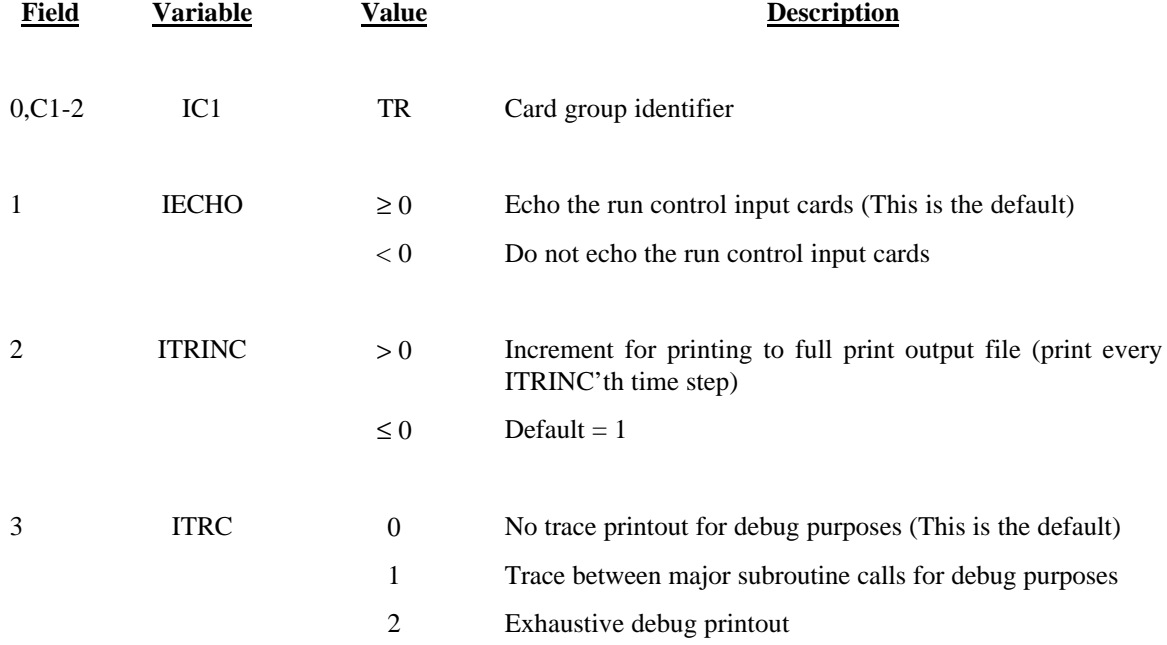

NOTE: If no TR card is present the default values will be applied.

### **ELEMENT LIST FOR**

# **TRE CARD SPECIAL SUMMARY TRACE PRINT TRE CARD**

## **Not Required**

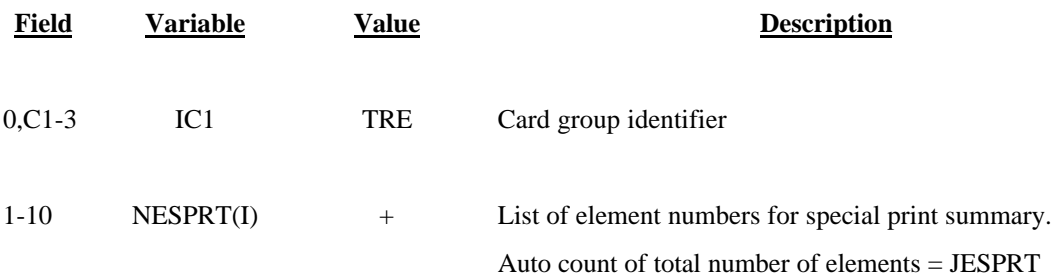

NOTE: Multiple TRE cards may be required to enter all requested elements.
### **NODE LIST FOR**

# **TRN CARD SPECIAL SUMMARY TRACE PRINT TRN CARD**

### **Not required**

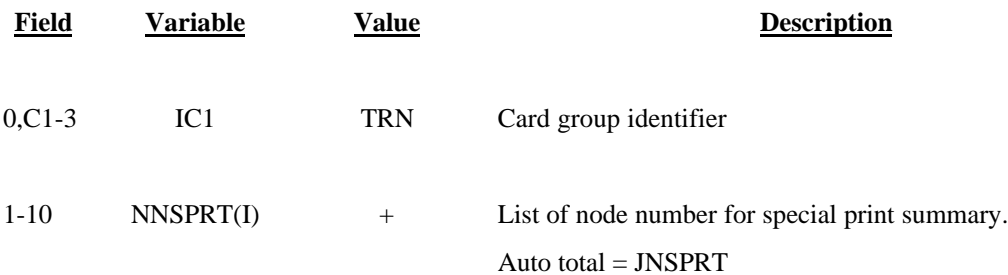

NOTE: Multiple TRN cards may be required to enter all requested nodes.

Special node printout is not implemented in the current version of SED2D-WES. An algorithm for this option is under development.

73

### **ELEMENT TYPE LIST FOR**

# **TRT CARD SPECIAL SUMMARY TRACE PRINT TRT CARD**

### **Not required**

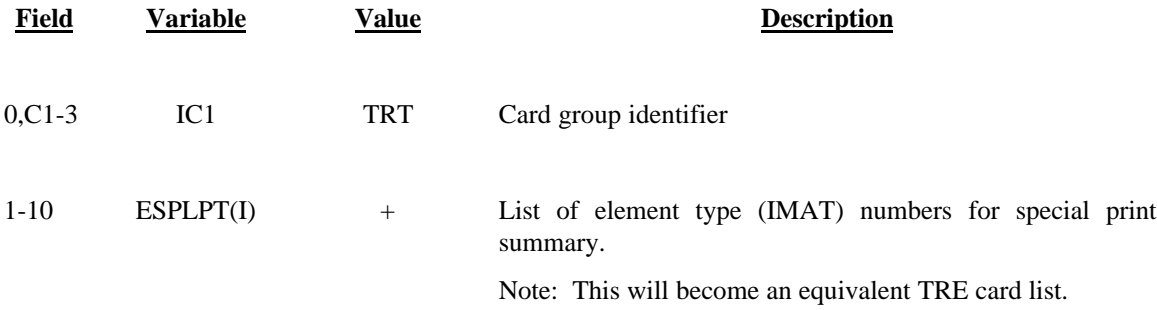

NOTE: Mulitple TRN cards may be required to enter all requested nodes.

Special element type printout is not implemented in the current version of SED2D-WES. An algorithm for this option is under development.

# **TT CARD CRANK-NICHOLSON THETA TT CARD**

## **Required**

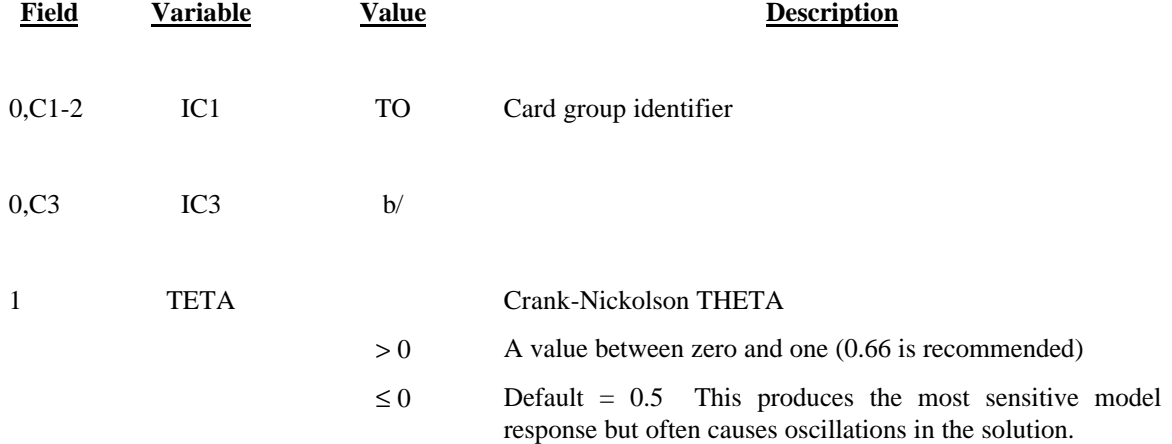

### **TZ CARD COMPUTATION TIME CONTROL TZ CARD**

## **Required**

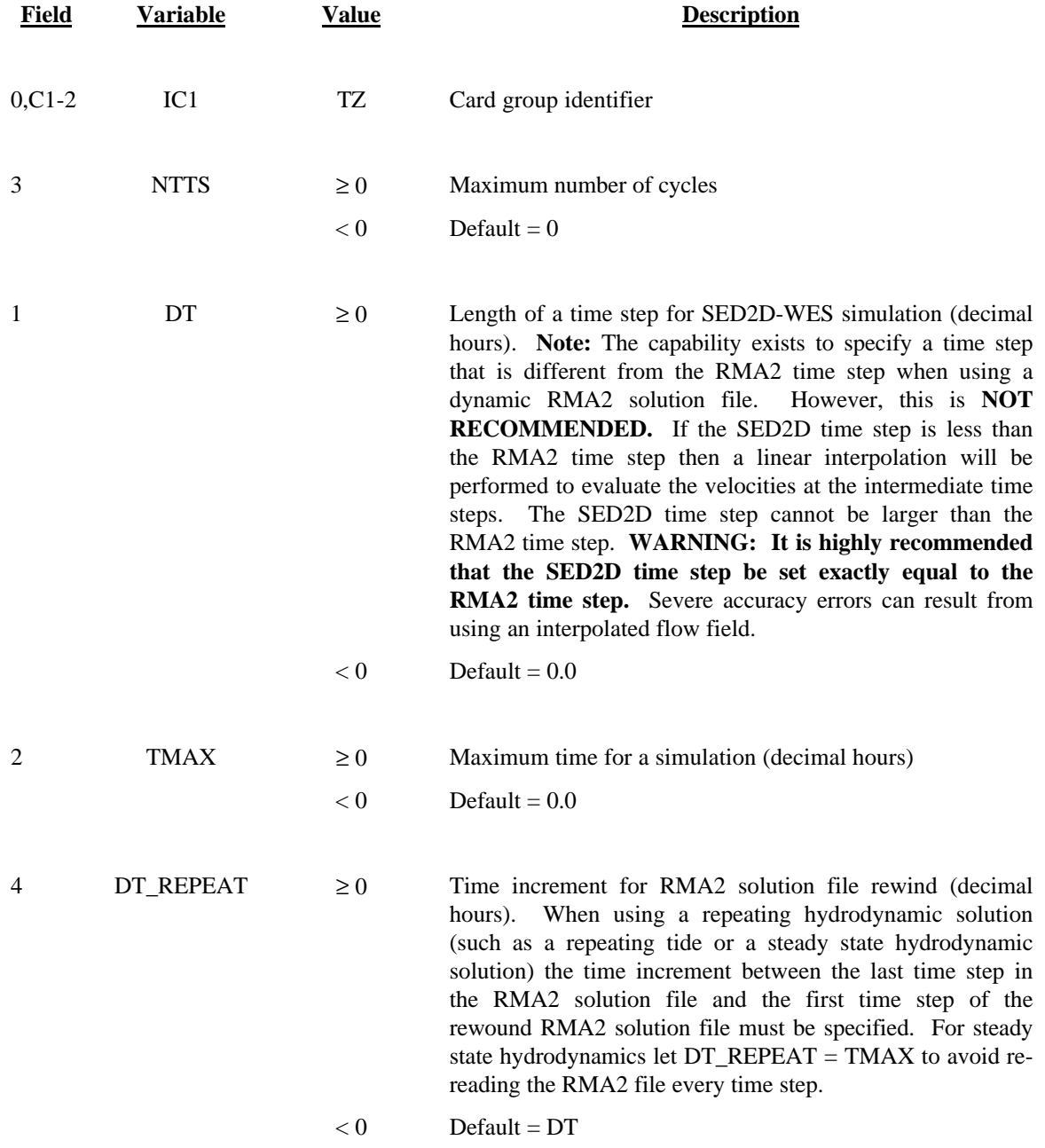

# **WC CARD SETTLING VELOCITY WC CARD**

Used for both Sand and Clay.

# **Required**

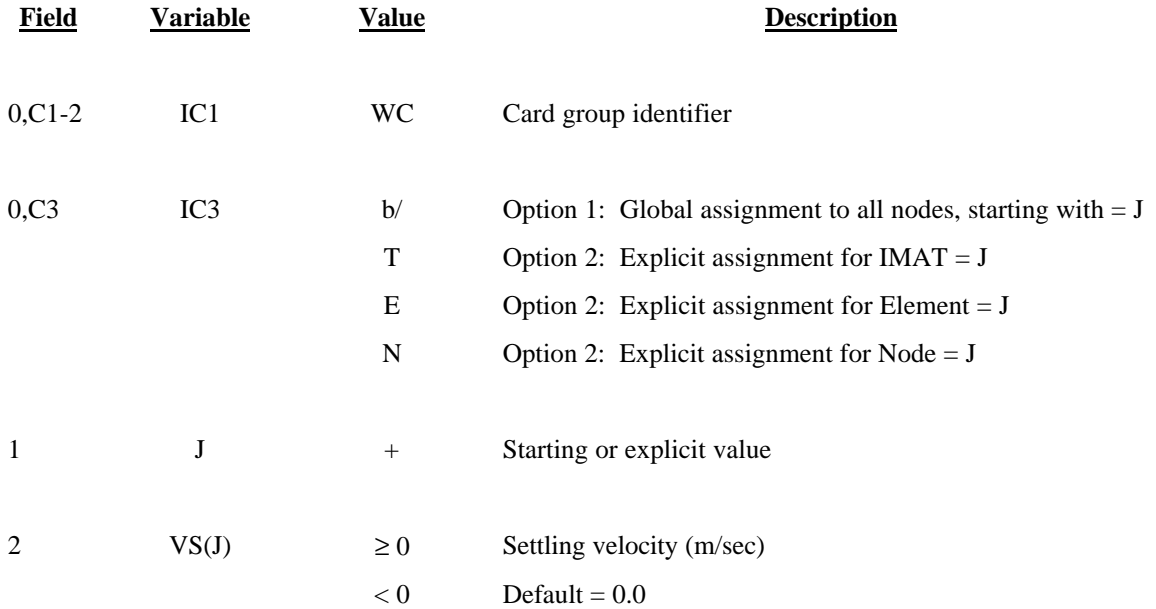

77

## **WF CARD SETTLING VELOCITY FUNCTION OPTION WF CARD**

Used for both Sand and Clay.

# **Not required**

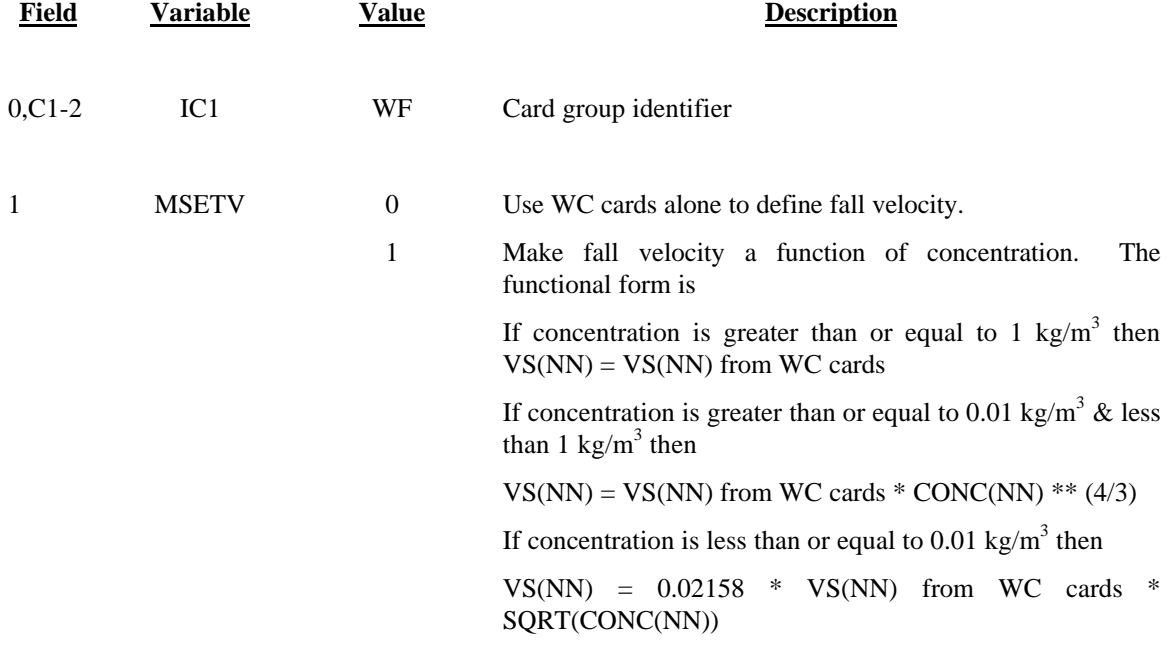

78

#### **7.0 PROGRAM EXECUTION**

#### **Compiling SED2D-WES**

SED2D-WES is a FORTRAN program that can be compiled on any computer where a FORTRAN compiler resides. The exact command for compiling SED2D-WES on your computer will depend upon the brand of your compiler. In general, Unix based computers will use a command similar to the following:

#### f77 -o sed2dv43.exe -O4 -static sed2dv43.f

where "-o" is a flag to set the filename of the executable file," -O4" is an optimization flag (this happens to be the default optimization flag for DEC FORTRAN), "-static" is a flag that causes all local variables to be statically allocated (this is the same as the "SAVE" flag for some PC compilers), and sed2dv43.f is the name of the source file. The source file contains an "INCLUDE" statement which will require the presence of the file "sed2dv40.inc" in the working directory at the time of compilation. The file "sed2dv40.inc" contains the global variable declarations for SED2D-WES Version 4.3. In particular, the array sizes (the number of nodes and elements permitted) are set in this file. For large grids, you may need to increase the array sizes and recompile the program in order to successfully run your application. If you need help with this process contact the TABS-MD consultants at "tabs@hl.wes.army.mil".

#### **Running SED2D-WES**

What follows is an example interactive session for a "coldstart" run from an IBM compatible computer running the MS-DOS operating system. This example uses the "madora" example problem that is described in the FastTABS and the SMS users manuals. The required data files for this example problem are supplied with the SED2D-WES source files. It is assumed that the user has already run GFGEN and RMA2 prior to executing the SED2D-WES program. The GFGEN input file is "madora.geo". Run GFGEN to generate a binary geometry file called "madora.gbn". The RMA2-WES input file is "madora.bc". The RMA2-WES alternate boundary condition file is "madora.abc". Run RMA2-WES to generate a binary hydrodynamic solution file called "madora.sol". Now you are ready to run SED2D-WES. Assume that the executable file, "sed2dv43.exe", and all of the required data files reside in the directory "C:\SED2D\". The program is launched by entering "sed2dv43.exe" at the DOS prompt. Responses to the screen queries should be as follows:

filename - save as requested

null - do not save file

quit - stop program, now

An example interactive session follows. The input file "claysed.sed" is supplied with the SED2D-WES source

code.

C:\SED2D> sed2dv43.exe To receive a response menu, type ?. ENTER RUN CONTROL INPUT FILE NAME claysed.sed ENTER FULL PRINT OUTPUT FILE NAME claysed.out ENTER INPUT GEOMETRY FILE FROM GFGEN (binary) madora.gbn ENTER INPUT RMA2 HYDRODYNAMIC FILE (binary) madora.sol ENTER OUTPUT CONCENTRATION/DELBED FILE (binary) claysed.cd ENTER OUTPUT BED STRUCTURE (binary) claysed.bs ENTER OUTPUT GEOMETRY CONTAINING NEW BATHYMETRY (ascii) claysed.geo

The program now will run. Some information will be written to the screen as the program progresses. If the process finishes normally, the prompt appears. Check that the files that you requested to be created were saved. Output files will be saved to the same directory from which the program was launched. If the process does not finish normally, an error message will be written to the screen. Examine the error message carefully to determine the cause of the error. Also check the bottom of the full print file ("claysed.out") to find clues about when and how the program was aborted.

### **Displaying your results with FastTABS**

This version of SED2D-WES was designed to run with the SMS Graphical User Interface. If you are using FastTABS (the predecessor to SMS) you must first run a conversion program to convert your SED2D-WES output to a format that is compatible with FastTABS. The conversion program is written in FORTRAN and is called "v12\_2\_ft.f". The compiled version of this program is typically called "v12\_2\_ft.exe". You will be prompted at the terminal for the input data required to run this program. The input is self-explanatory. Simply answer the questions as they appear on the screen. The following is an example interactive session to run "v12\_2\_ft.exe":

### C:\SED2D>v12\_2\_ft.exe

enter studh concentration/delbed file (binary) name claysed.cd enter fasttabs concentration/delbed file name clsed\_ft.sol do you want the concentration in  $log10$  form  $(def=n)$ n enter the number of time steps to retrieve, or enter a negative number to specify a time window. -1 enter minimum and maximum times (in hours) 0,500 enter the save increment n (save every nth time step) 1

The program will process. Some information will be written to the screen as the program proceeds. When the program is complete, the prompt will appear.

You may now run FastTABS. Once FastTABS has been launched, open the geometry file. To look at the solution file, read the solution "clsed\_ft.sol" under the solution menu. FastTABS interprets this file as an RMA4 output file containing three concentration fields. You should interpret these three fields as follows: 1) concentration 1 is the concentration of suspended sediment in ppt; 2) concentration 2 is the net bed change ("delbed") in feet; 3) concentration 3 is the bed shear stress in  $kg/(m \sec^2)$ .

#### **Displaying your results with SMS**

Run SMS. Under [File] select open geometry. Open the file called madora.geo. In the data browser, import the TABS file called "claysed.cd". This will import the "concentration / delbed" file from SED2D-WES and report the correct names of the data sets.

#### **Sand test case**

In addition to the "claysed" test case described above, an input file for a sand test case called "sandsed.sed" is also supplied. This test case uses the "madora.gbn" and "madora.sol" files that were previously generated.